**PRIMERGY** CA92344-1102-16

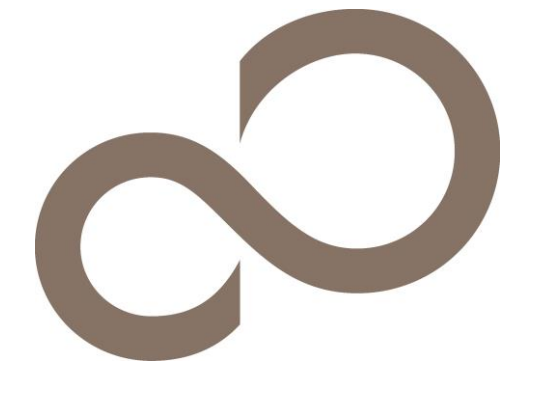

# 環境設定シート

### 本書の構成

RX2540 M2 (型名:PYR2542 )

- A ハードウェア構成シート 本サーバにおけるハードウェアの構成を記録しておきます。
- B BIOS セットアップユーティリティ設定シート 本サーバにおけるBIOS セットアップユーティリティの設定値を記録しておきます。
- C リモートマネジメントコントローラのWeb インターフェース設定シート リモートマネジメントコントローラにおけるWeb インターフェースの設定値を記録しておきます。
- D 障害連絡シート 障害が発生した場合にサーバの状態を記入しておくシートです。

※デザインシート(Windows / Linux)は、「環境設定シート -ServerView Installation Manager編- 」を参照してください。

#### ■製品の呼び方

本文中の製品名称を、次のように略して表記します。

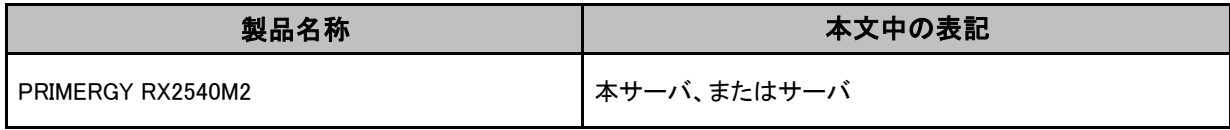

#### ■**BIOS,iRMC S4**ファームウェアについて

本書はBIOS版数 R1.31.0以降、iRMC S4 ファームウェア版数 9.69F以降、SDR版数 3.22以降 に準拠して記述し てあります。

#### ■商標

記載されている会社名、製品名は各社の登録商標または商標です。 その他の各製品は、各社の著作物です。

Copyright 2022 FUJITSU LIMITED

### A ハードウェア構成シート

本サーバにおけるハードウェアの構成を記録しておきます。 選択構成箇所については、選択した構成の( )内に レ を付けておきます。

#### ■**3.5**インチ内蔵オプション

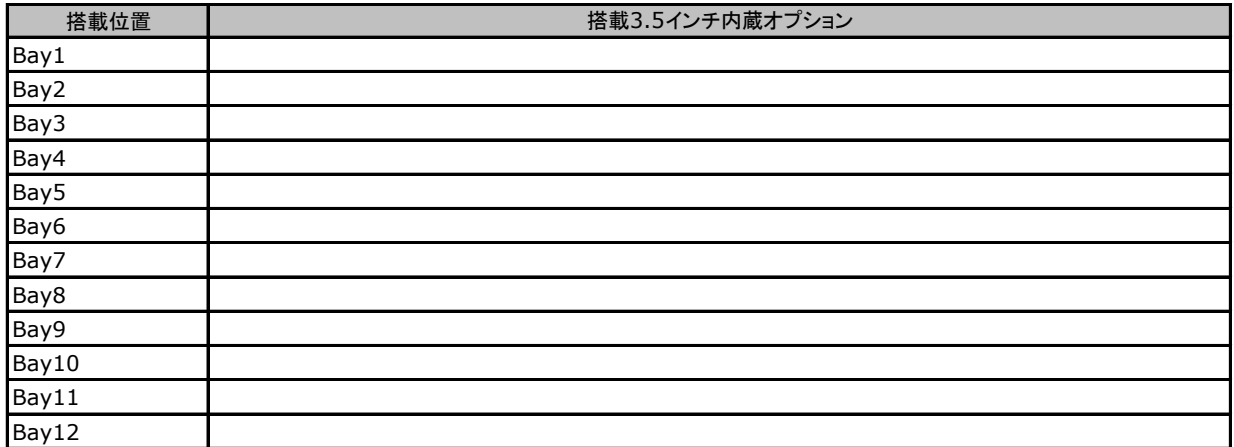

#### ■**2.5**インチ内蔵オプション

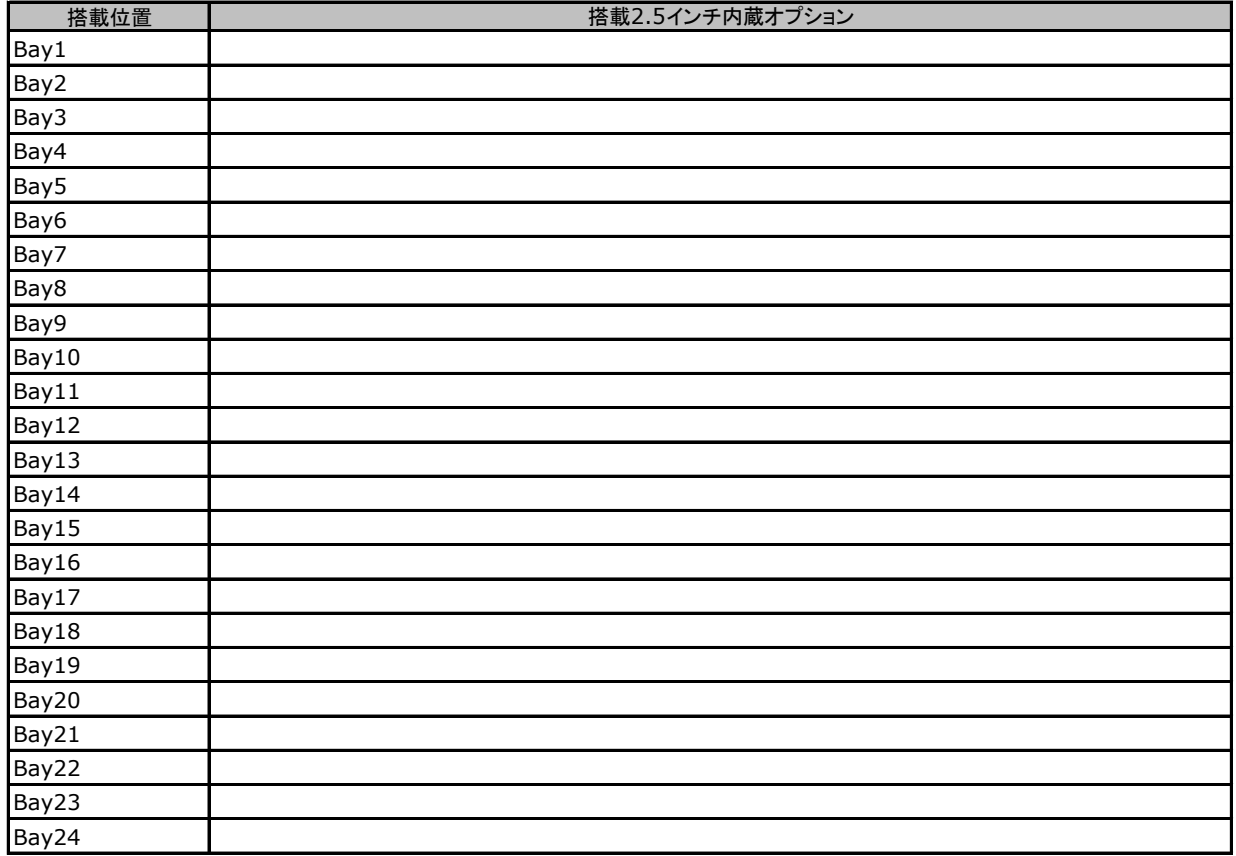

#### ■**RAM**モジュール

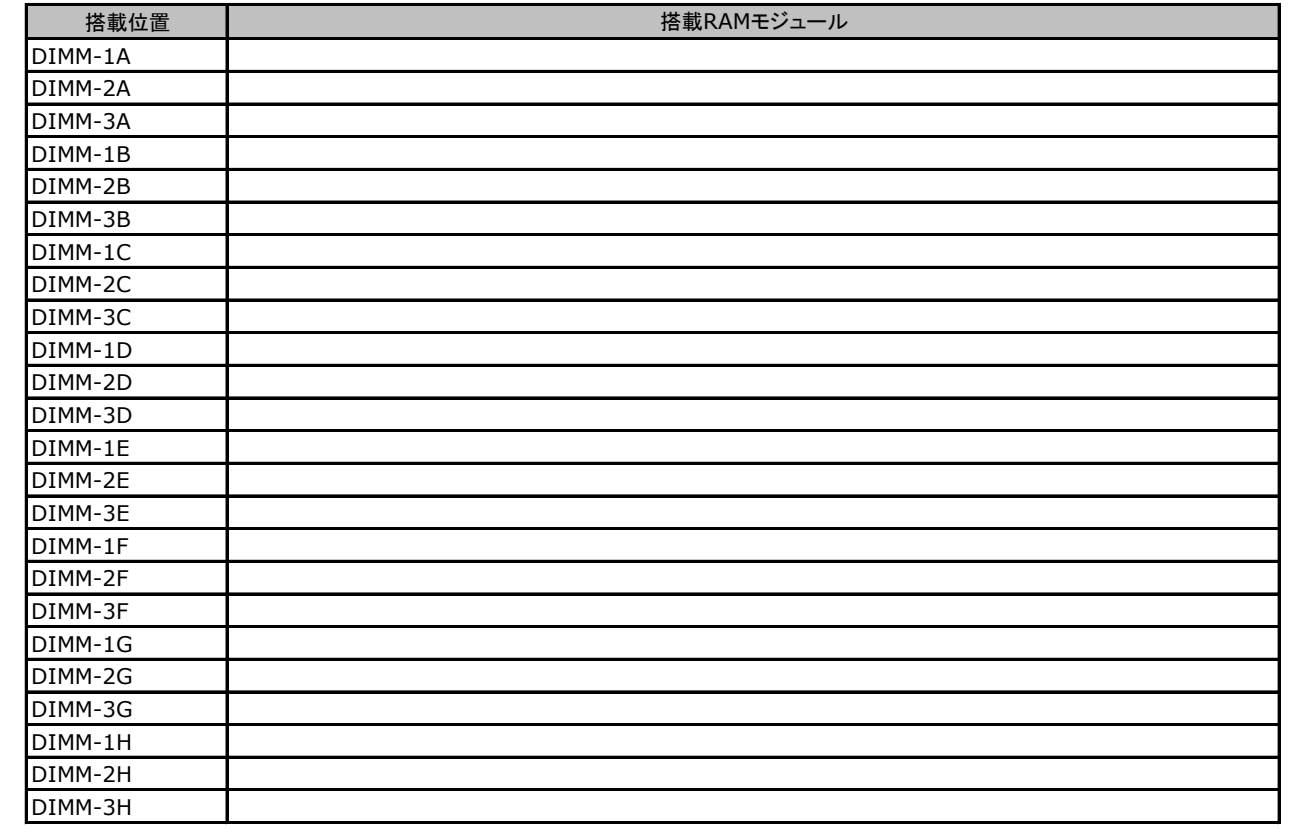

#### ■**CPU**

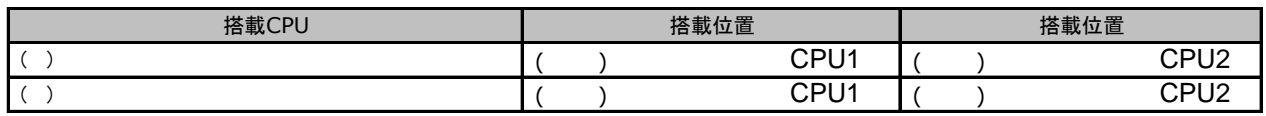

#### ■**PCI**カード

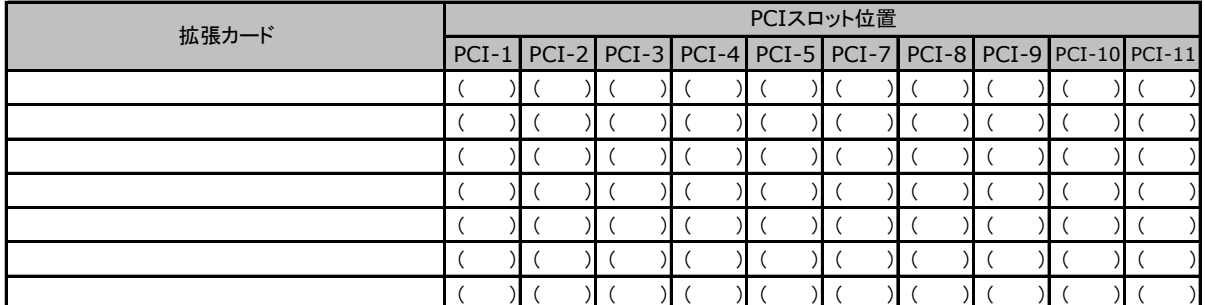

-:搭載不可を示します。

### B セットアップユーティリティ設定シート

本サーバにおけるBIOS セットアップユーティリティの設定値を記録しておきます。ご購入時の設定値から 設定を変更していない場合は、「( )ご購入時設定を変更していない」にレ を付けてください。設定を変更 した場合は、「設定値」欄の()内にレを付けてください。

BIOS セットアップユーティリティは以下の方法で起動します。 POST 中、画面に下記メッセージが表示されている間に、【F2】キーを押してください。 POST 終了後、BIOS セットアップユーティリティのMain メニューが表示されます。

<F2> BIOS Setup - <F12> Boot Menu

BIOS セットアップユーティリティを起動する前にシステムが起動してしまった場合は、 【Ctrl】+【Alt】+【Del】キーを押して、システムを再起動してください。

### B.1 Mainメニューの設定項目

( ) ご購入時設定を変更していない

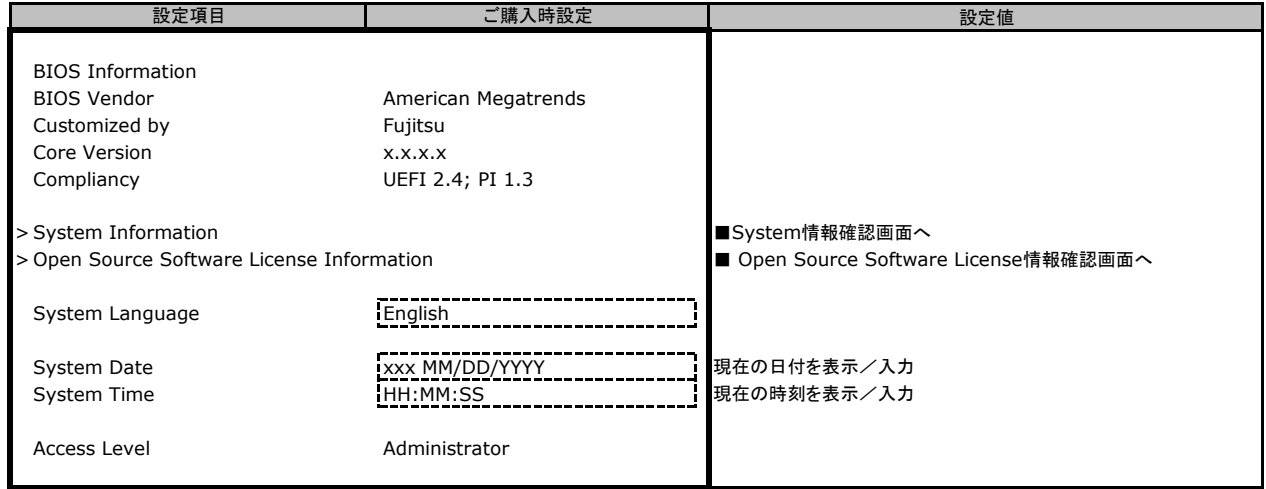

### B.2 Advancedメニューの設定項目

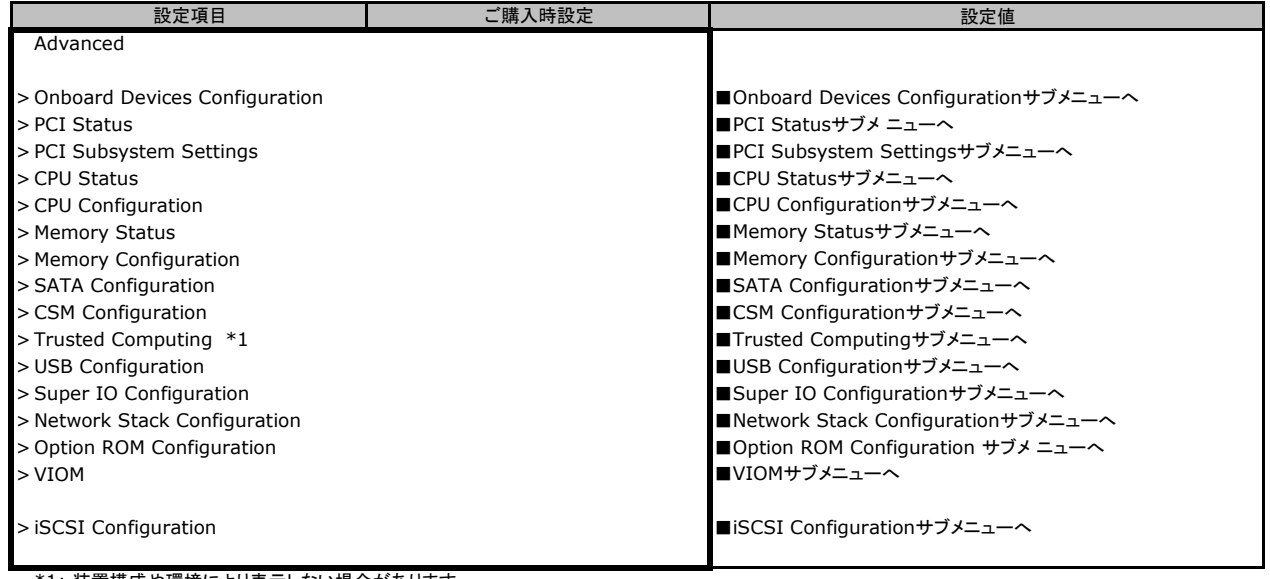

\*1: 装置構成や環境により表示しない場合があります。

#### ■**Onboard Devices Configuration**サブメニュー

( ) ご購入時設定を変更していない

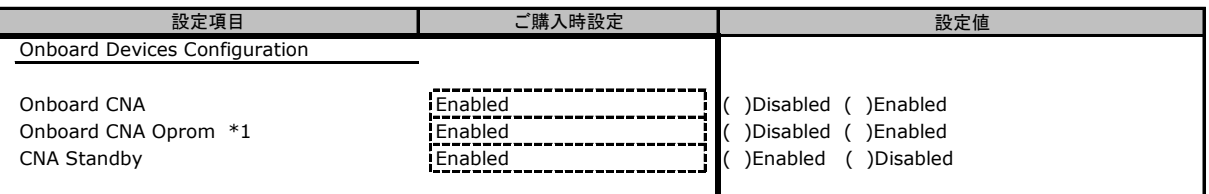

\*1 Onboard CNA が Disabled のときは非表示

#### ■**PCI Status**サブメニュー

( ) ご購入時設定を変更していない

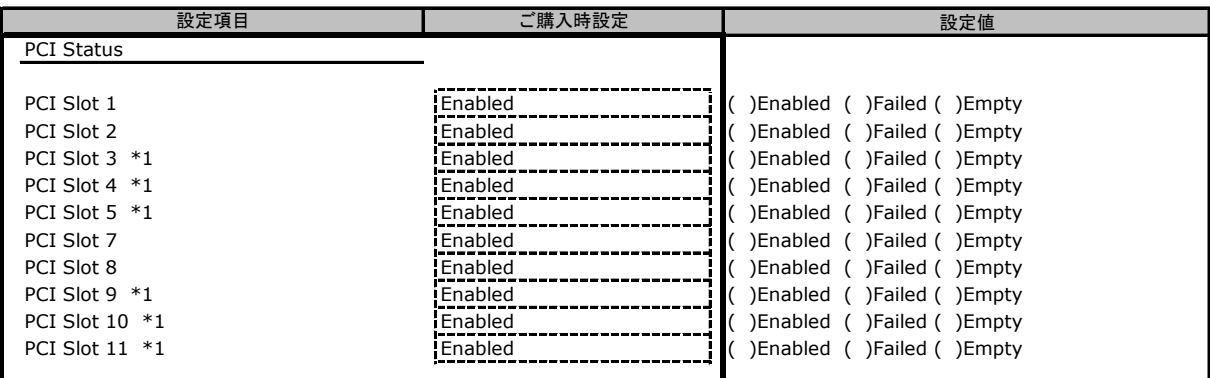

ご購入時の搭載状況により、設定値は変わります。搭載時の設定値はEnabledです。 \*1 装置構成によっては非表示

#### ■**PCI Subsystem Settings**サブメニュー

( ) ご購入時設定を変更していない

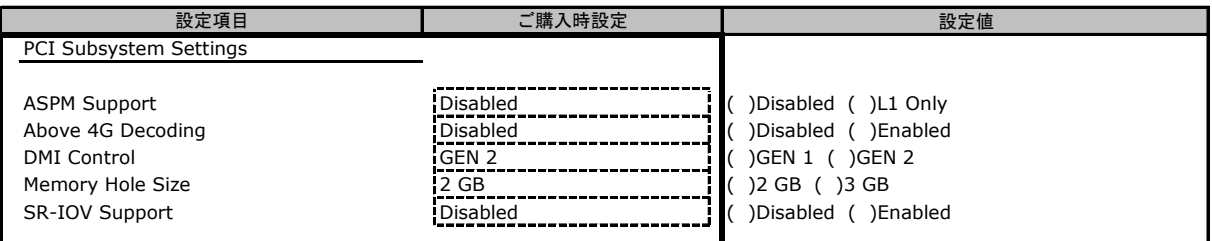

#### ■**CPU Status**サブメニュー

( ) ご購入時設定を変更していない

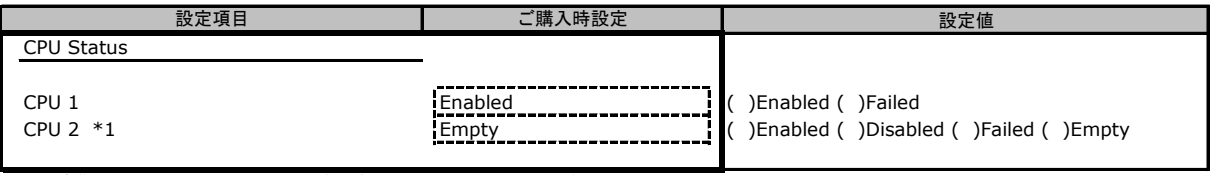

\*1 ご購入時の搭載状況により、設定値は変わります。搭載時の設定値はEnabledです。

#### ■**CPU Configuration**サブメニュー

( ) ご購入時設定を変更していない

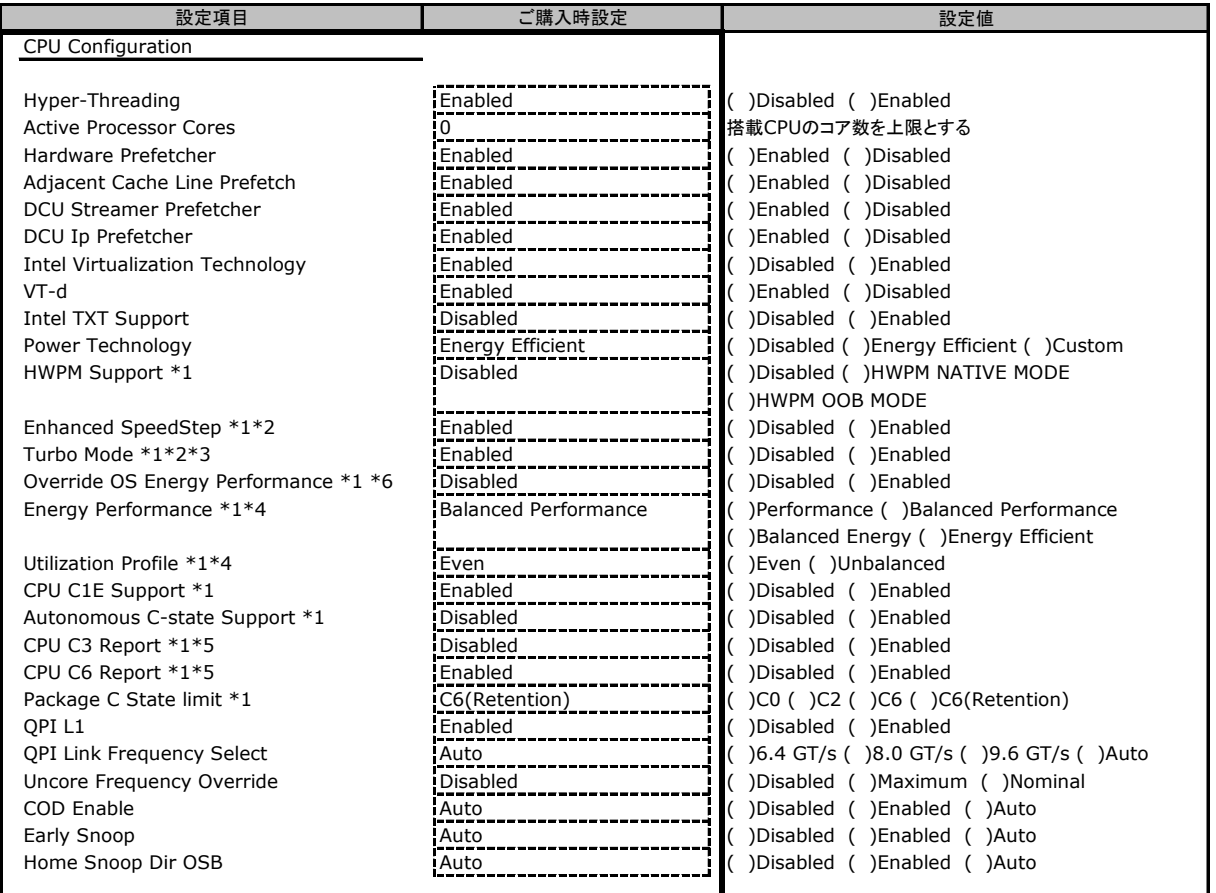

\*1 Power TechnologyがCustomのとき表示

\*2 HWPM SupportがDisabledのとき表示

\*3 Enhanced SpeedStepがEnabledのとき表示

\*4 Overdrive OS Energy PerformanceがEnabledのとき選択可能

\*5 Autonomous C-state SupportがDisabledのとき選択可能

\*6 HWPM Support が HWPM OOB MODE のとき非表示

#### ■**Memory Status**サブメニュー

( ) ご購入時設定を変更していない

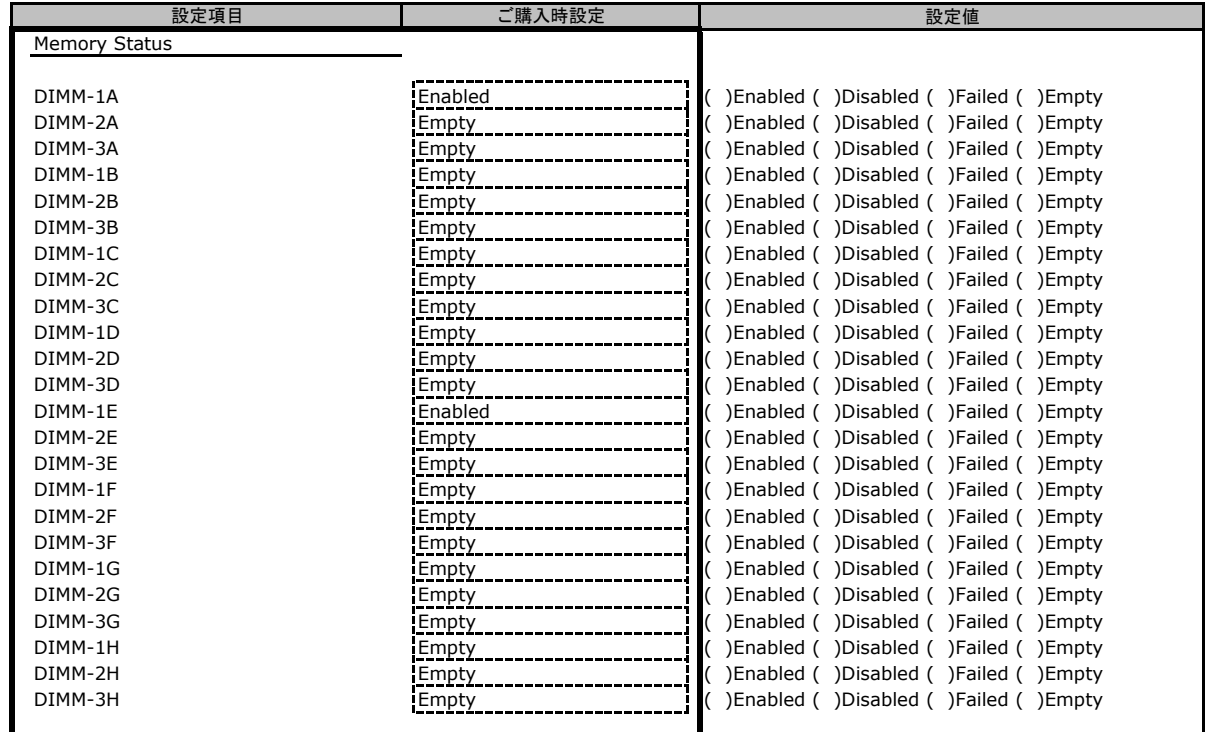

ご購入時の搭載状況により、設定値は変わります。搭載時の設定値はEnabledです。

#### ■**Memory Configuration**サブメニュー

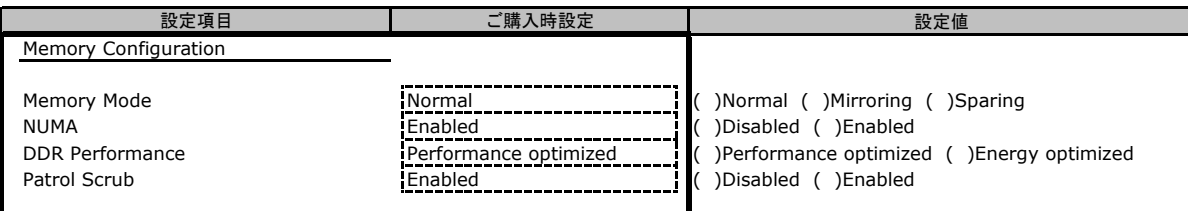

#### ■**SATA Configuration**サブメニュー

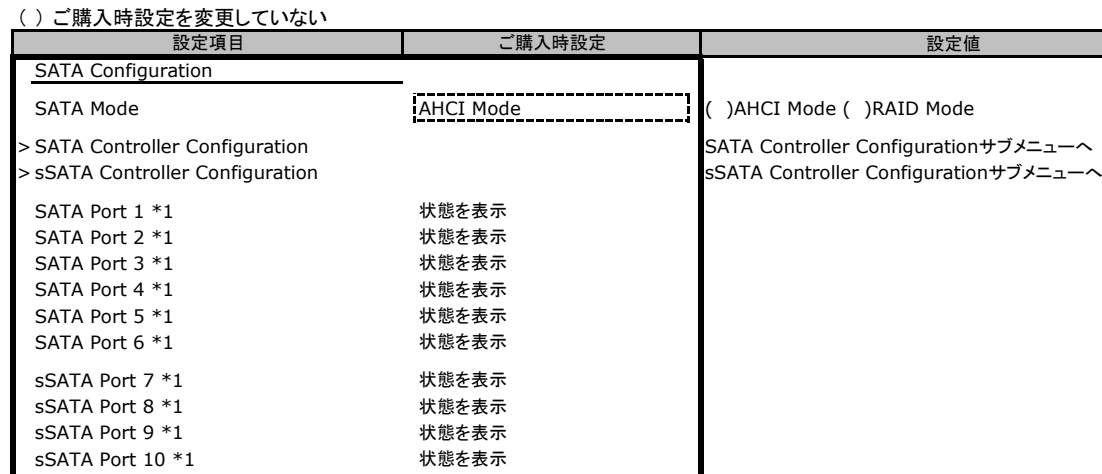

\*1:SATA ModeがRAID Modeの時のみ非表示

#### ■**SATA Controller Configuration**サブメニュー

( ) ご購入時設定を変更していない

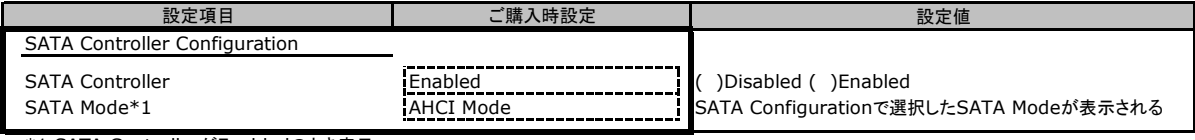

\*1 SATA ControllerがEnabledのとき表示

#### ■**sSATA Controller Configuration**サブメニュー

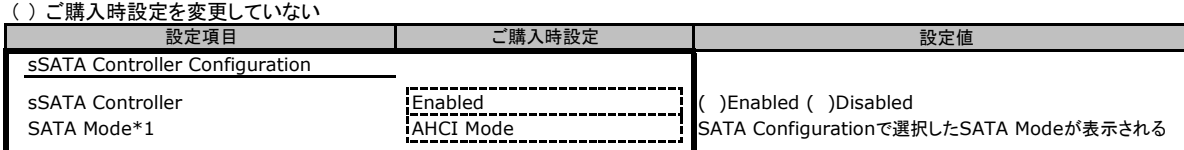

\*1 sSATA ControllerがEnabledのとき表示

#### ■**CSM Configuration**サブメニュー

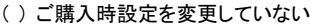

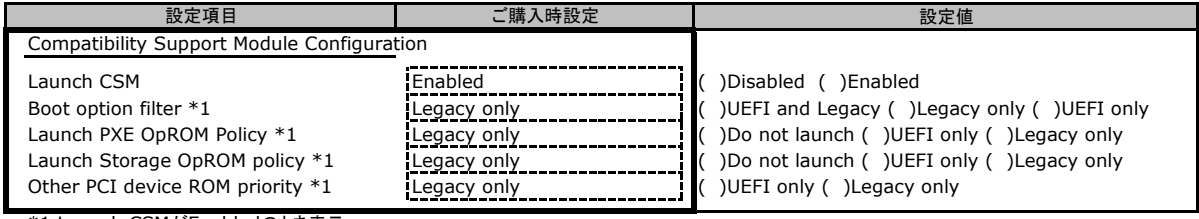

\*1 Launch CSMがEnabledのとき表示

#### ■**Trusted Computing**サブメニュー ( ) ご購入時設定を変更していたい

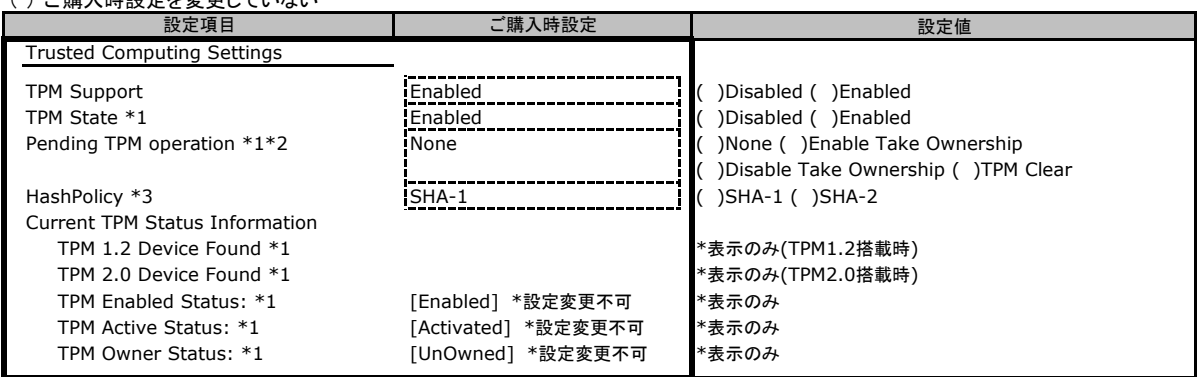

装置構成により表示が異なる場合があります。

\*1 TPMモジュールを搭載し、TPM SupportがEnabledのとき表示 \*2 TPM StateがEnabledのとき選択可能

\*3 TPM2.0搭載時のみ選択可能

#### ■**USB Configuration**サブメニュー

( ) ご購入時設定を変更していない

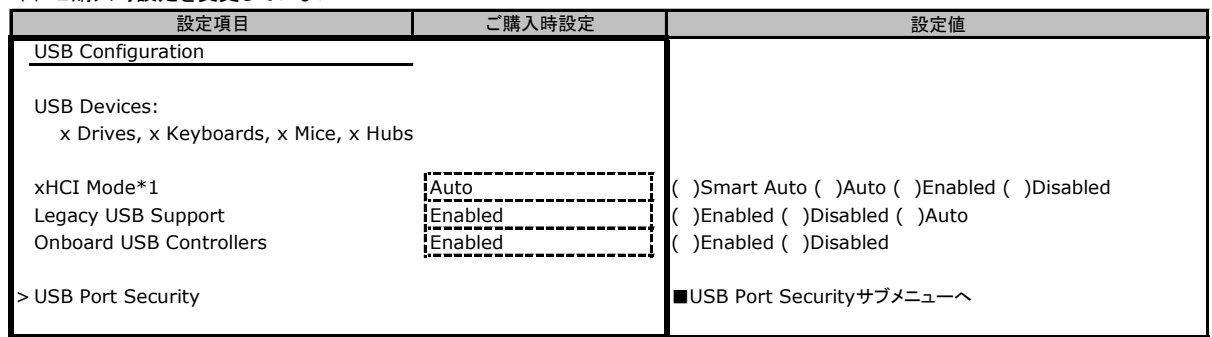

\*1 Onboard USB ControllersがDisabledのときDisabledになる

#### ■**USB Port Security**サブメニュー

( ) ご購入時設定を変更していない

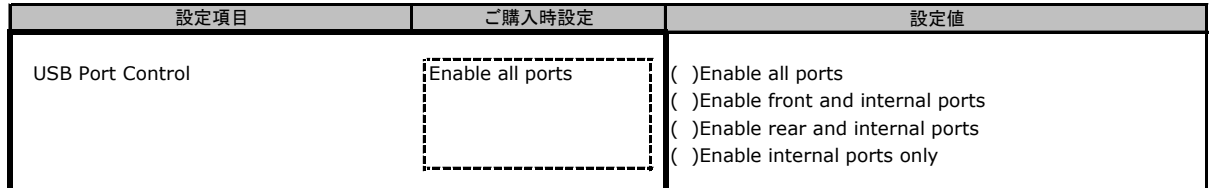

#### ■**Super IO Configuration**サブメニュー

( ) ご購入時設定を変更していない

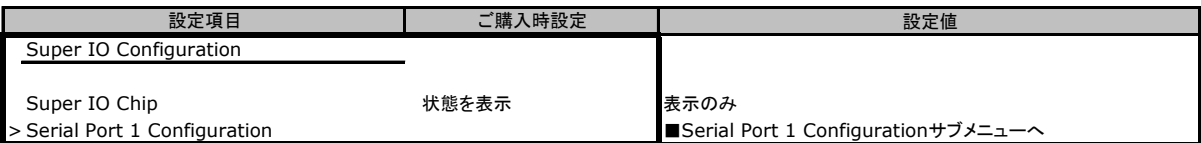

#### ■**Serial Port 1 Configuration**サブメニュー

( ) ご購入時設定を変更していない

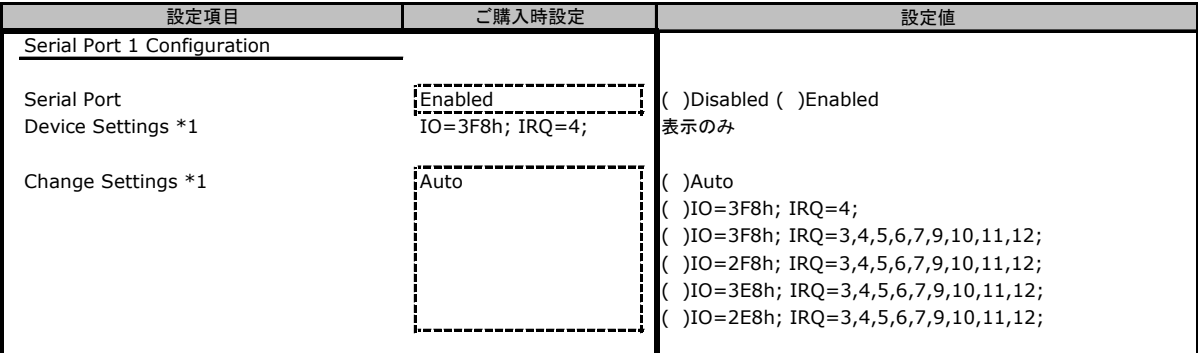

\*1 Serial PortがEnabledのとき表示

#### ■**Network Stack Configuration** サブメニュー

( ) ご購入時設定を変更していない

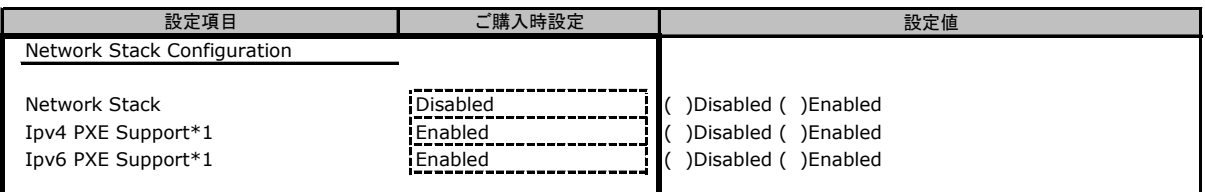

\*1 Network StackがEnabledのとき表示

#### ■**Option ROM Configuration**サブメニュー

( ) ご購入時設定を変更していない

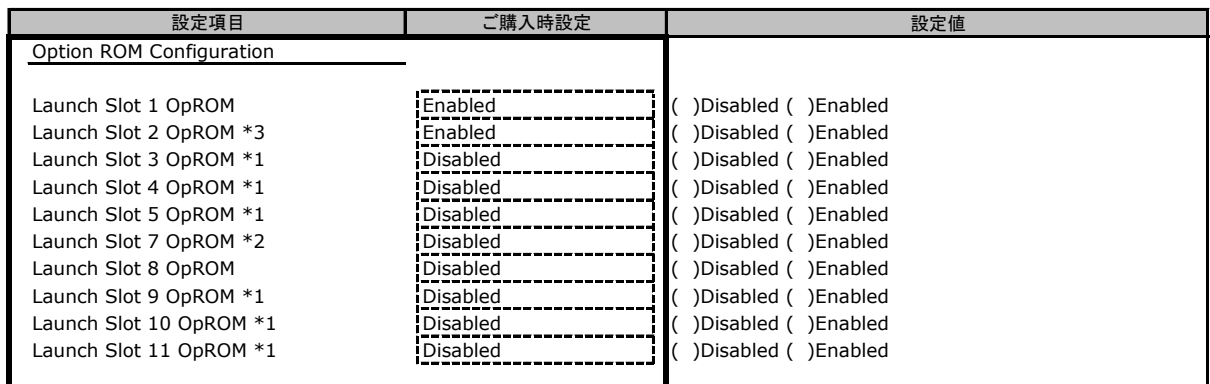

\*1 装置構成によっては非表示

\*2 SASアレイコントローラカード(PYBSR3FA)をSlot7に搭載時、Enabledに変更して出荷します。

\*3 SASアレイコントローラカード(PYBSR3FA)をSlot7に搭載時、Disabledに変更して出荷します。

#### ■**VIOM**サブメニュー

( ) ご購入時設定を変更していない

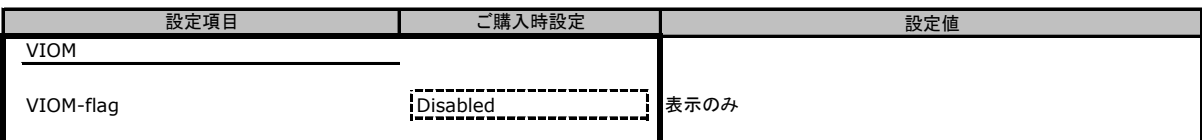

#### ■**iSCSI Configuration**サブメニュー

( ) ご購入時設定を変更していない

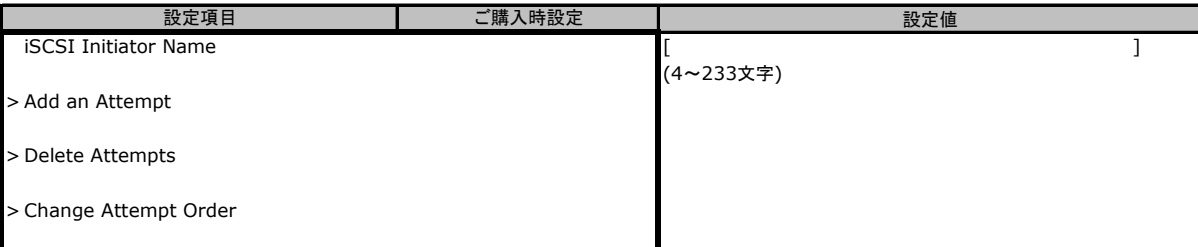

装置構成や環境により表示が異なる場合があります。

### B.3 Securityメニューの設定項目

#### ( ) ご購入時設定を変更していない

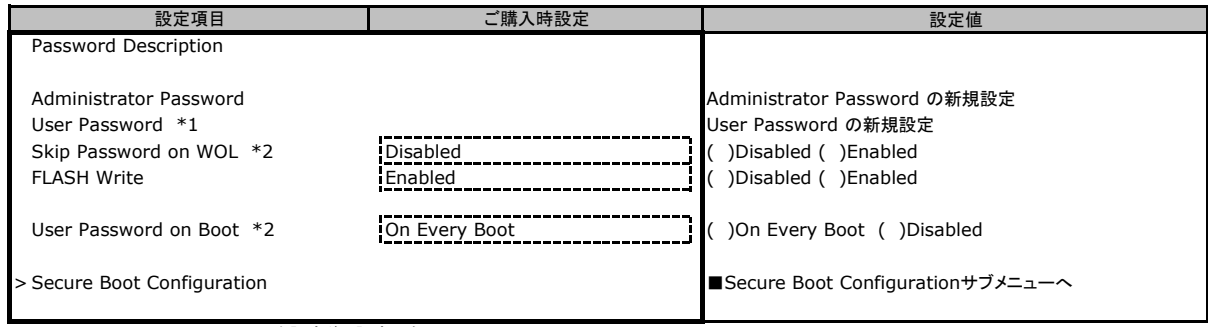

\*1 Administrator Passwordを設定後、設定可能

\*2 User Passwordを設定後、設定可能

#### ■ Secure Boot Configurationメニュー

#### ( ) ご購入時設定を変更していない

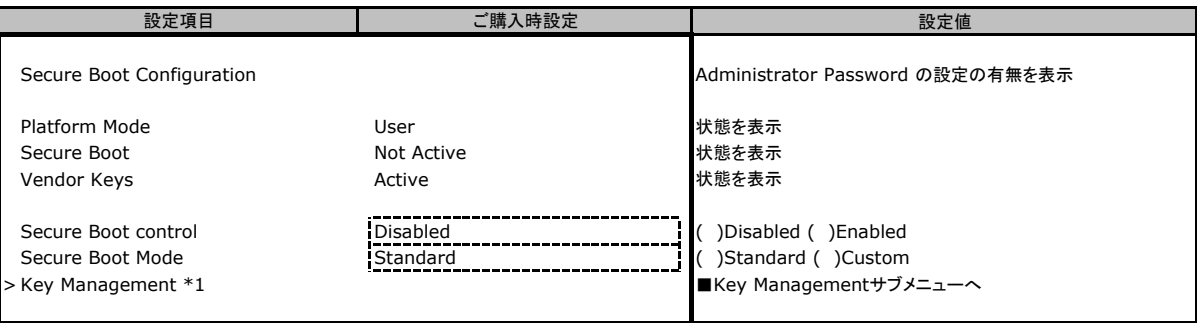

\*1 Secure Boot ModeのCustom設定時に設定可能です

#### ■ **Key Management**メニュー

( ) ご購入時設定を変更していない

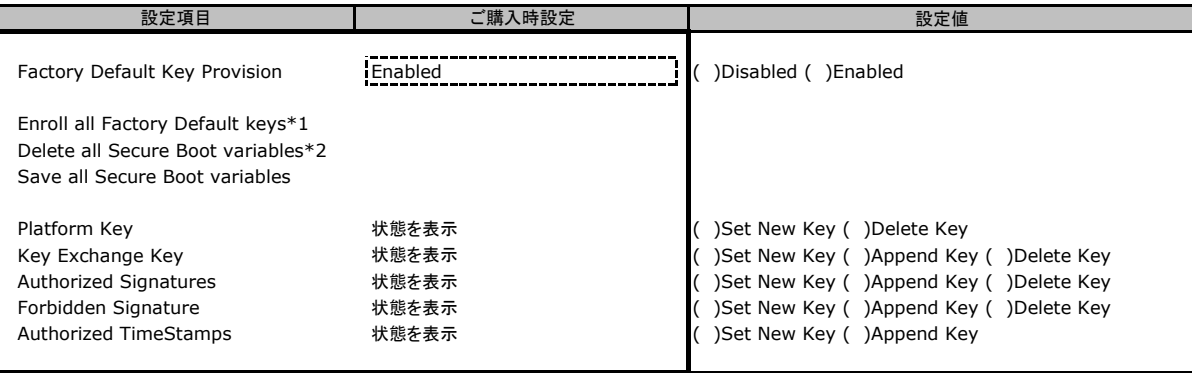

\*1 Factory Default Key ProvisioningがEnabledのとき表示

\*2 Factory Default Key ProvisioningがDisabledのとき表示

### B.4 Powerメニューの設定項目

#### ( ) ご購入時設定を変更していない

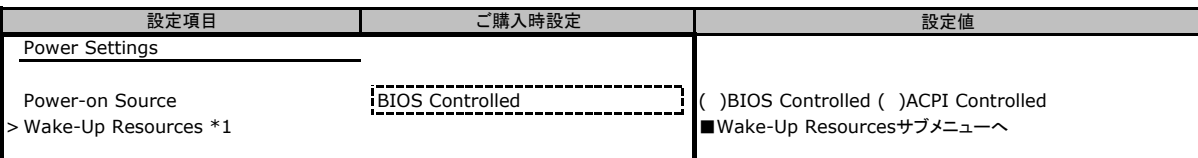

\*1 Power-on SourceがBIOS Controlledのとき選択可能

#### ■**Wake-Up Resources**サブメニュー

( ) ご購入時設定を変更していない

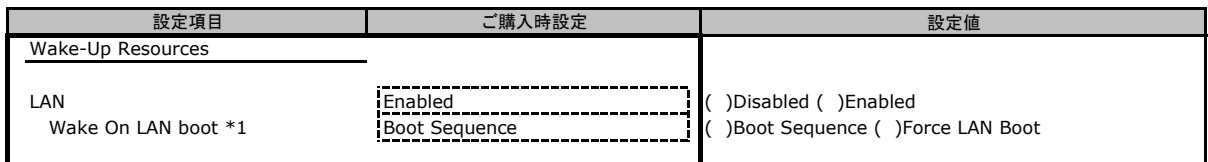

\*1 LANがEnabledのとき選択可能

### B.5 Server Mgmtメニューの設定項目

#### ( ) ご購入時設定を変更していない

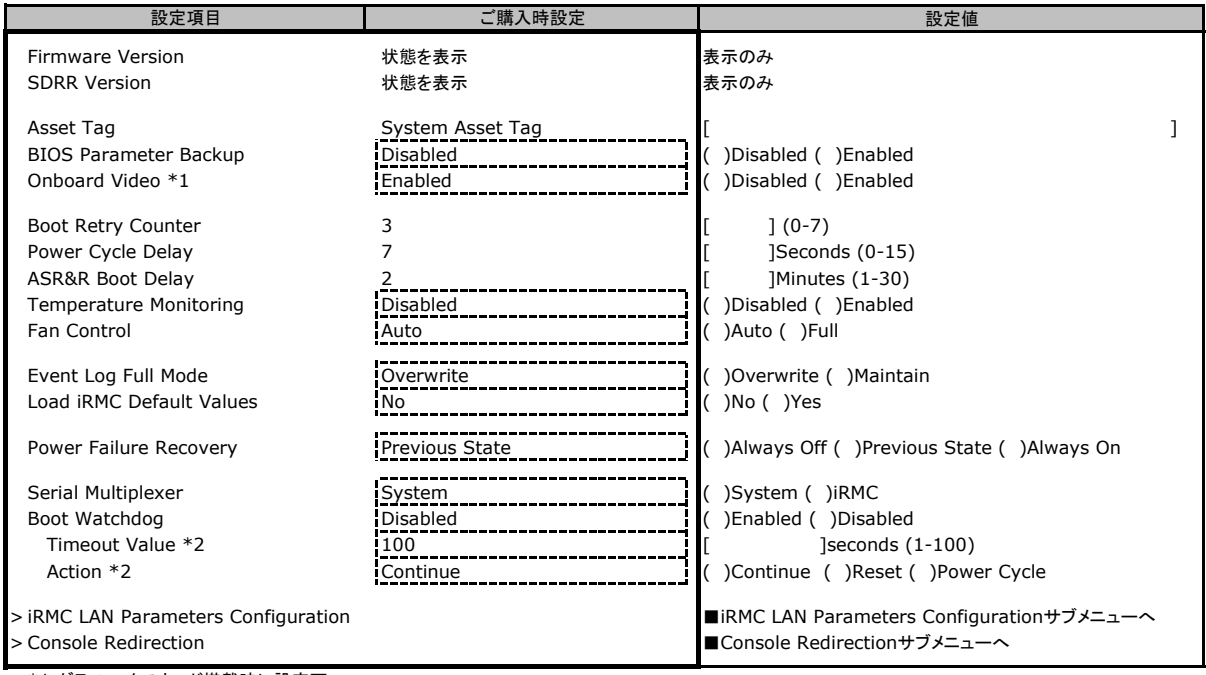

\*1 グラフィックスカード搭載時に設定可

\*2 Boot watchdogがEnabledのとき設定可

#### ■**iRMC LAN Parameters Configuration**サブメニュー

( ) ご購入時設定を変更していない

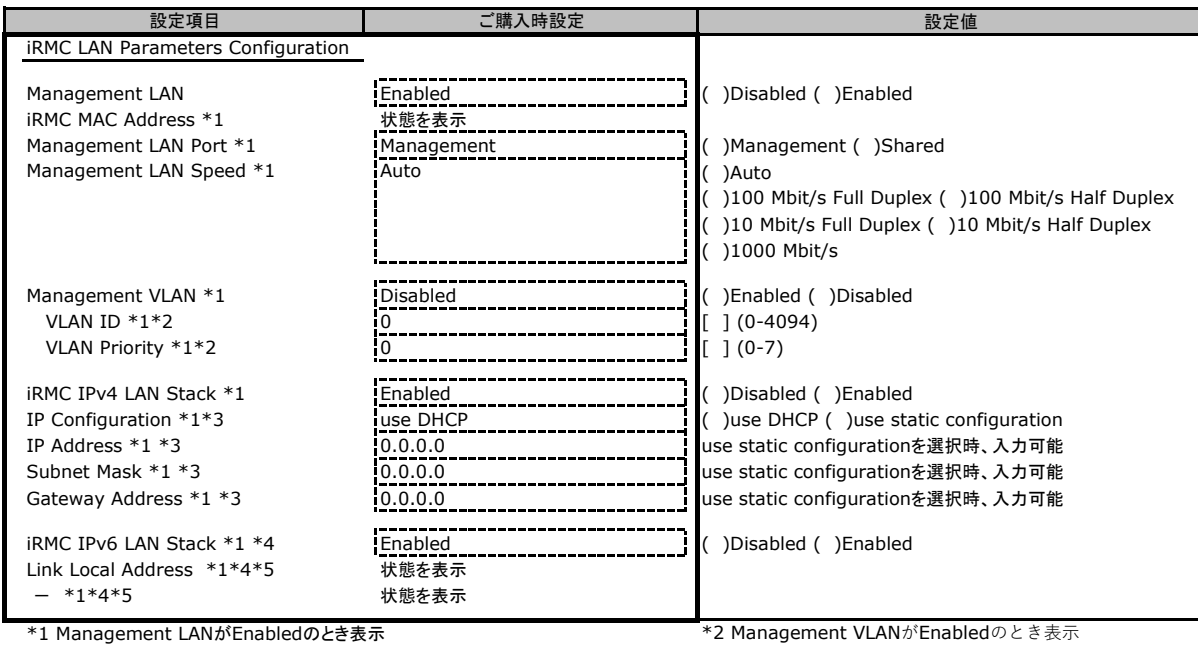

\*3 iRMC IPv4 LAN StackがEnabledのとき表示

\*4 構成や環境によってIPv6のネットワーク情報が表示される場合があります \*5 iRMC IPv6 LAN StackがEnabledのとき表示

#### ■**Console Redirection**サブメニュー

#### ( ) ご購入時設定を変更していない

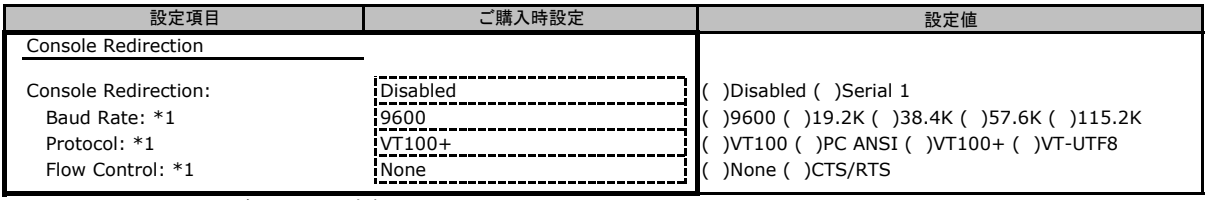

\*1 Console RedirectionがSerial 1のとき表示

### B.6 Bootメニューの設定項目

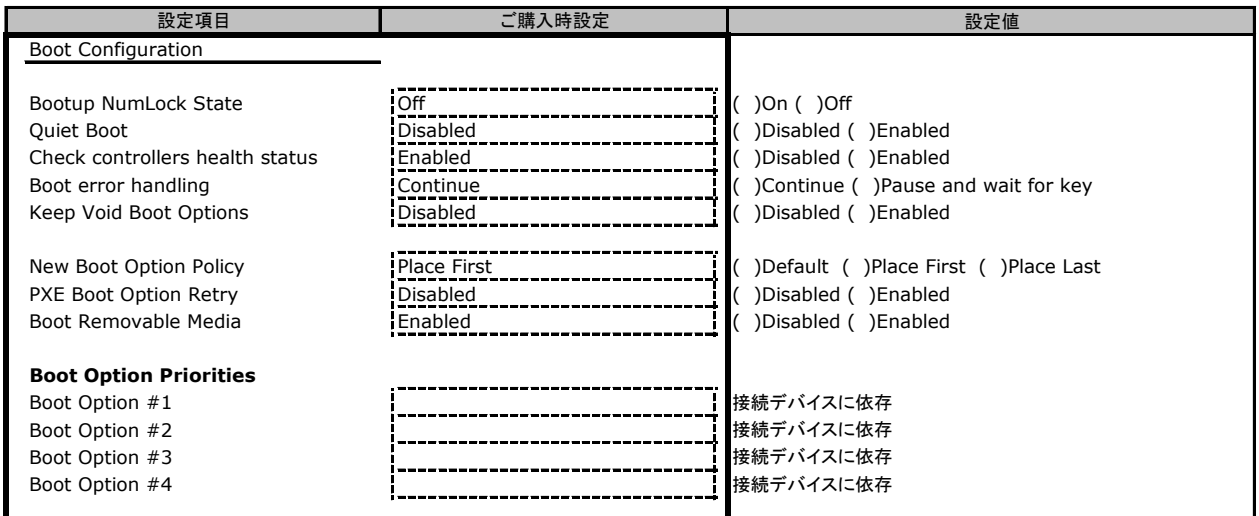

### B.7 Save & Exitメニューの設定項目

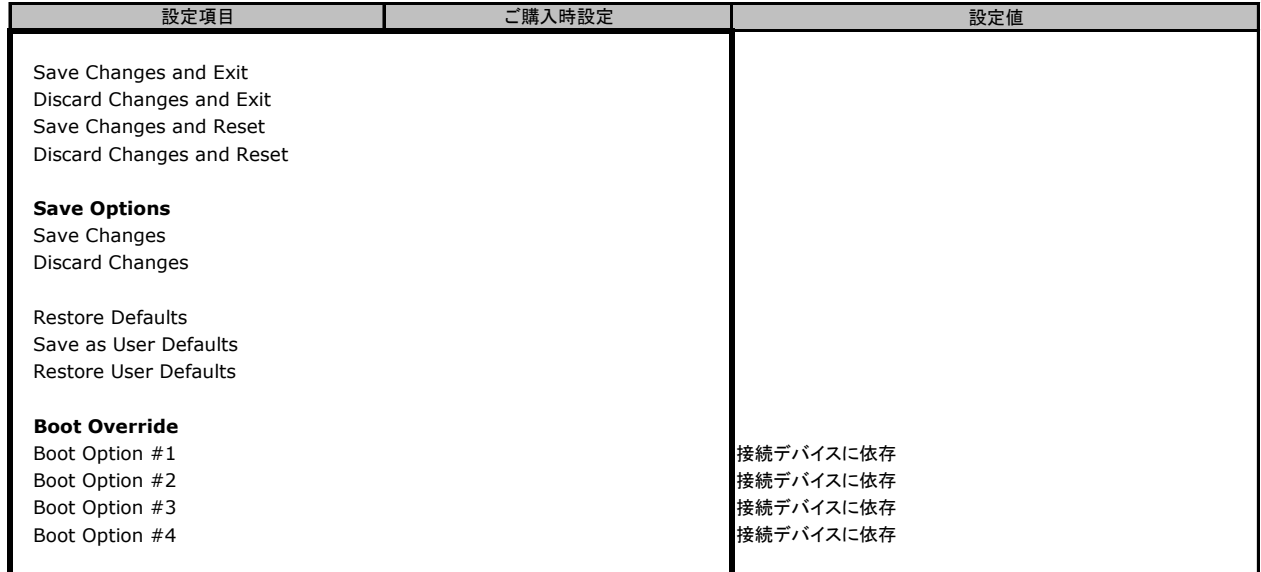

### C リモートマネジメントコントローラの Webインターフェース設定シート

リモートマネジメントコントローラにおける、Web インターフェースの設定値を記録しておきます。 ご購入時の設定値から設定を変更していない場合は、「()ご購入時設定を変更していない」にレを付けてください。

### C.1 System Informationの設定項目

( ) ご購入時設定を変更していない

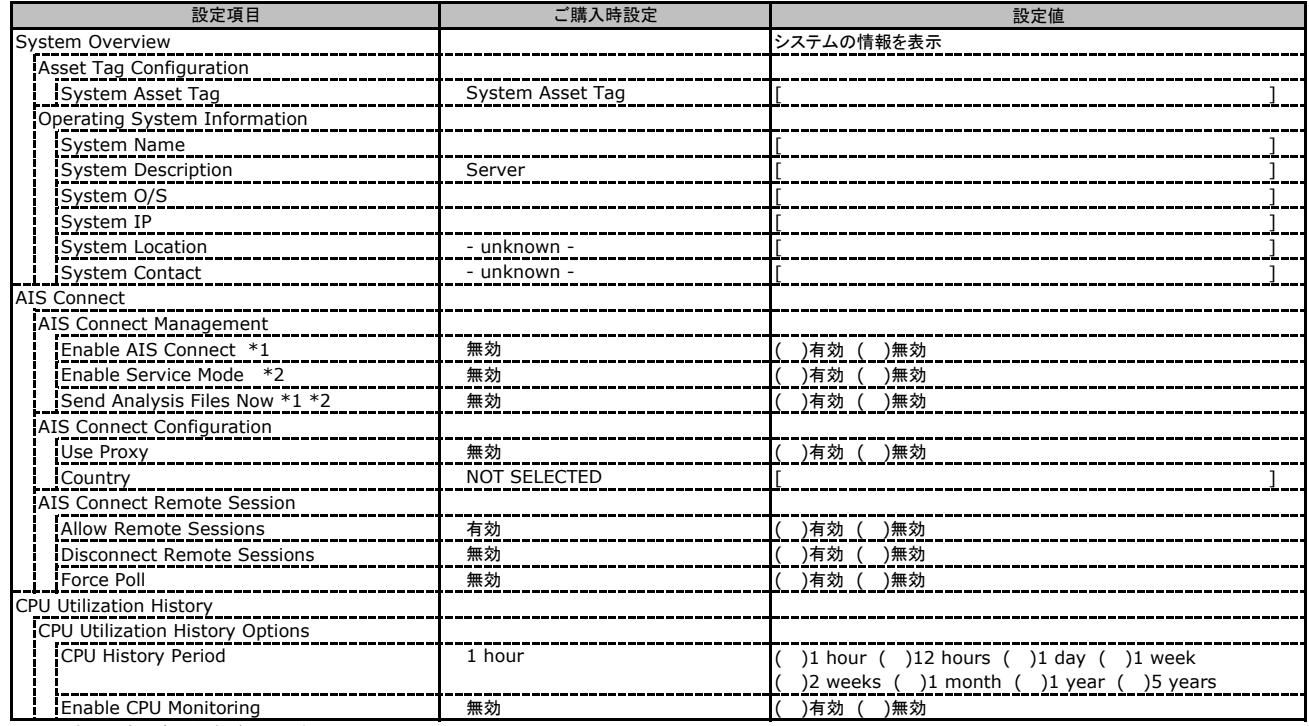

\*1: 設定には声明書に合意が必要です。

\*2: AIS Connect Disclaimerに合意すると選択可能になります。

### C.2 BIOSの設定項目

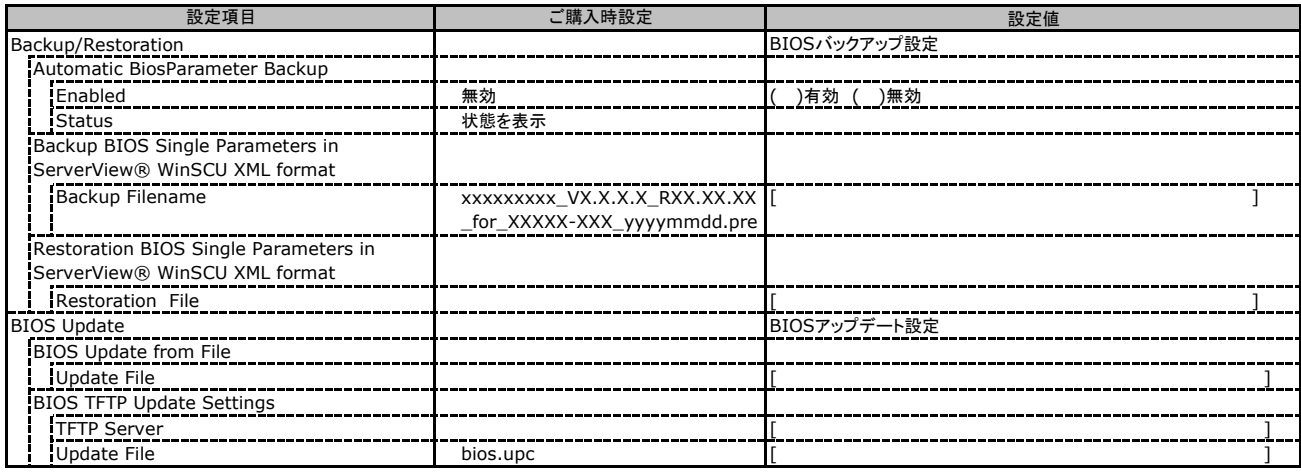

### C.3 iRMC S4 の設定項目

( ) ご購入時設定を変更していない

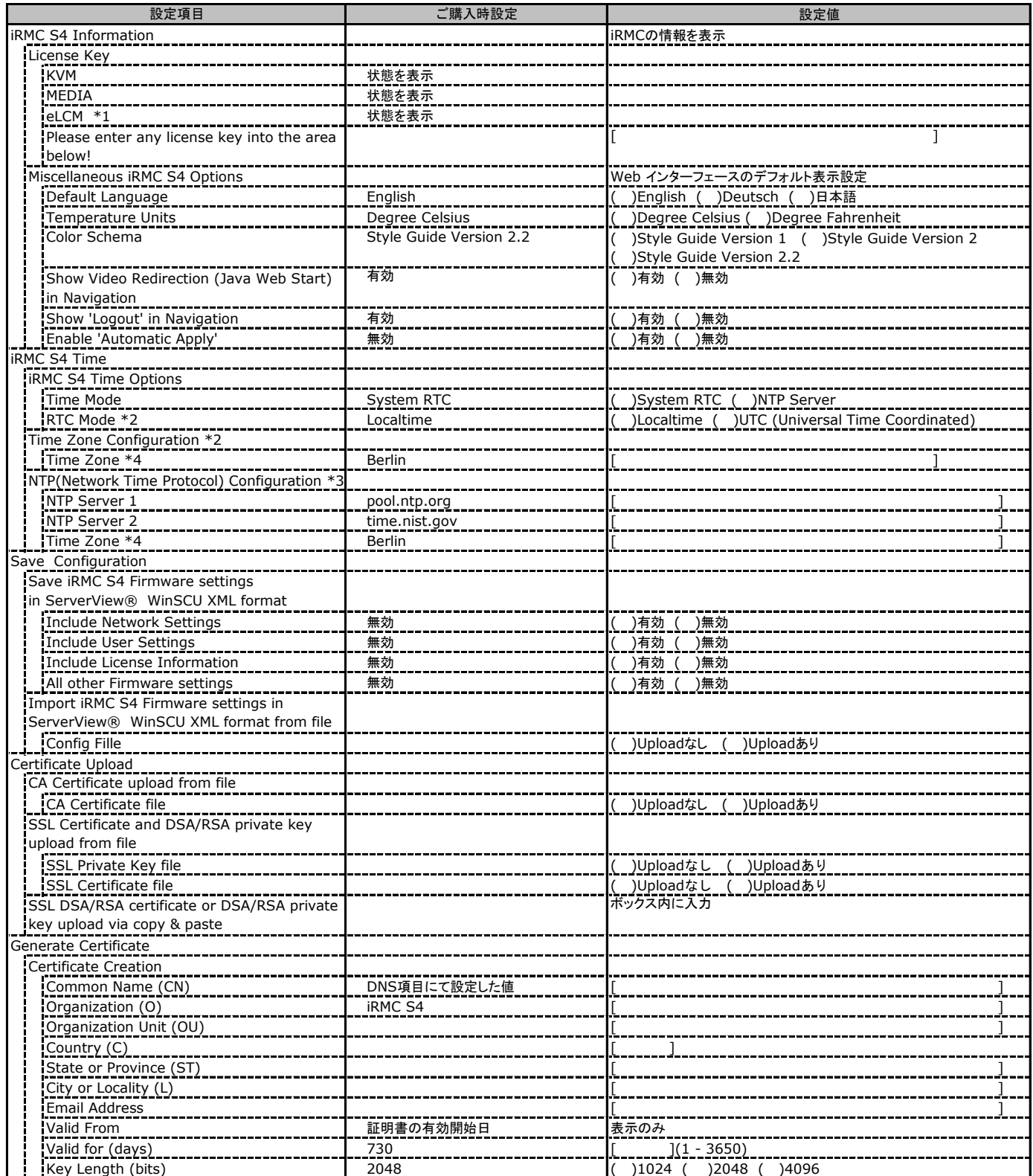

\*1: ライフサイクルマネジメントライセンス&モジュールをご購入のお客様のみ表示されます。

\*2: Time ModeがSystem RTCのときのみ表示

\*3: Time ModeがNTC Serverのときのみ表示

\*4: Time Zone の表示はインストールされたOS設定により、上記と異なる場合があります

### C.3 iRMC S4 の設定項目(続き)

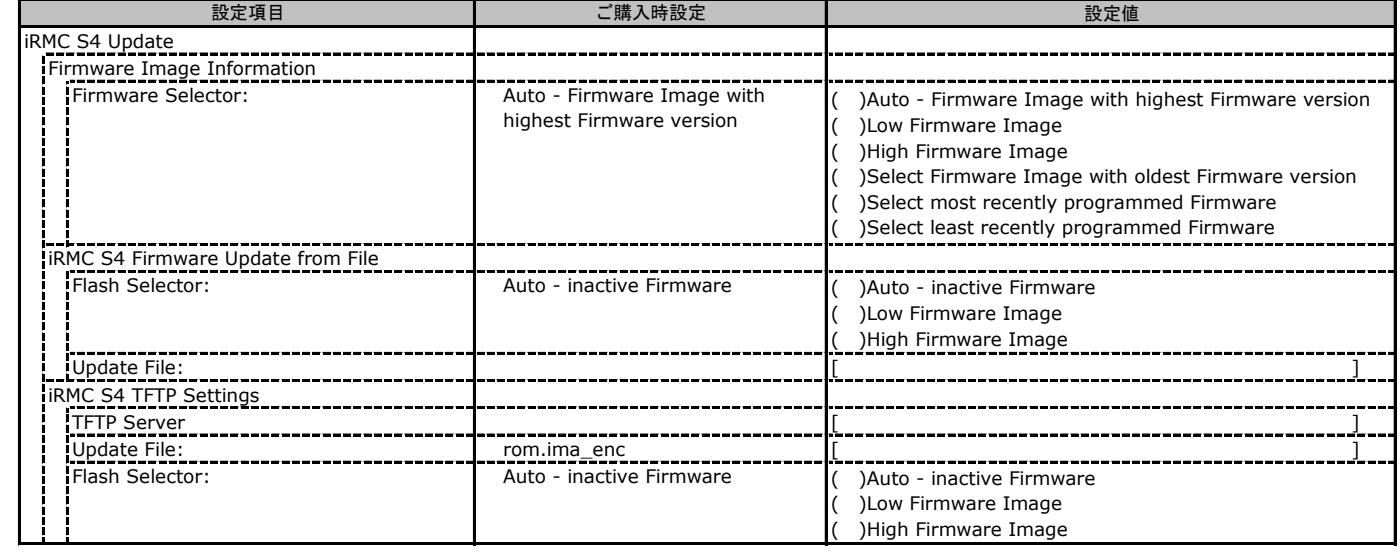

### C.4 Power Management の設定項目

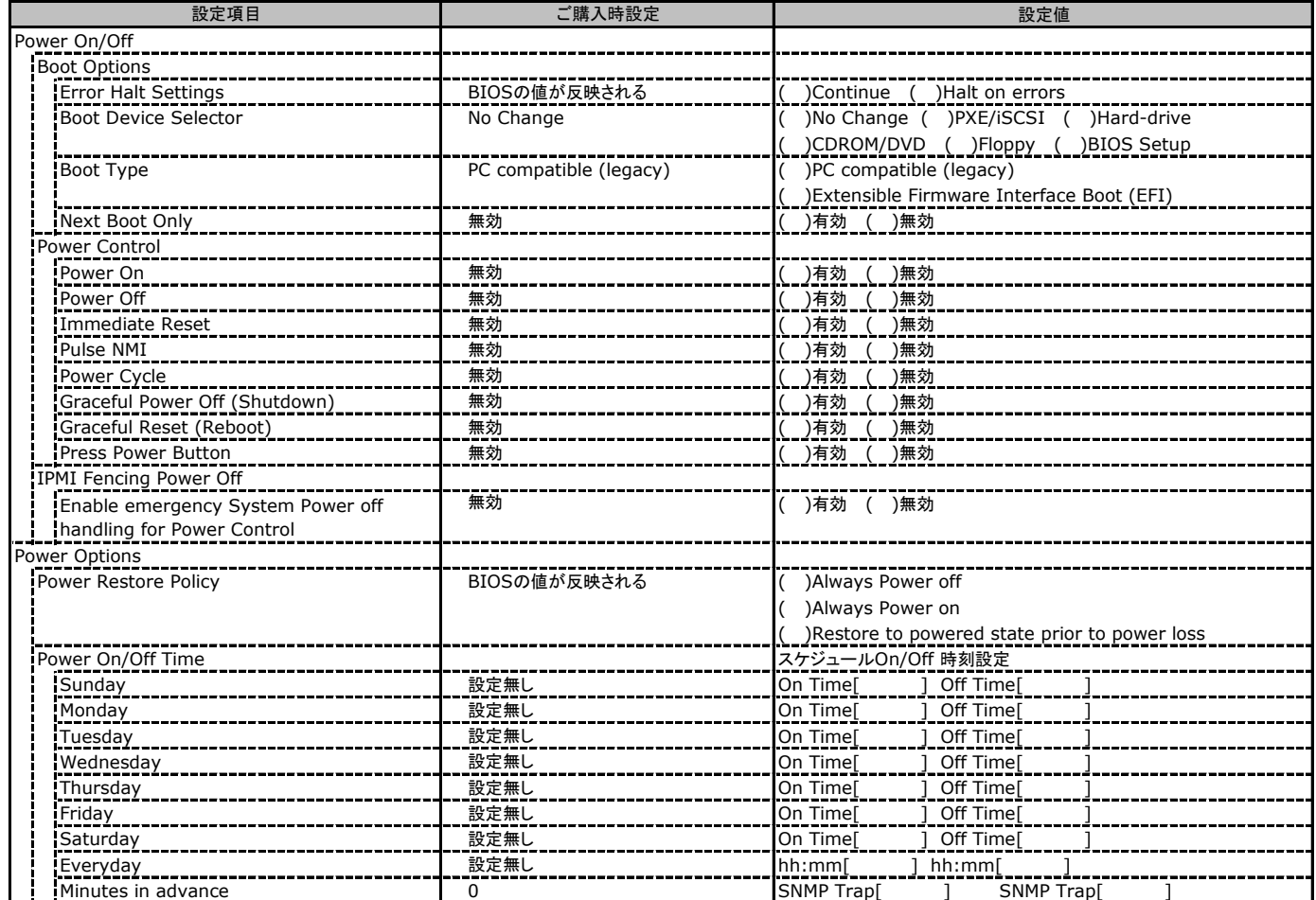

### C.5 Power Consumption の設定項目

( ) ご購入時設定を変更していない

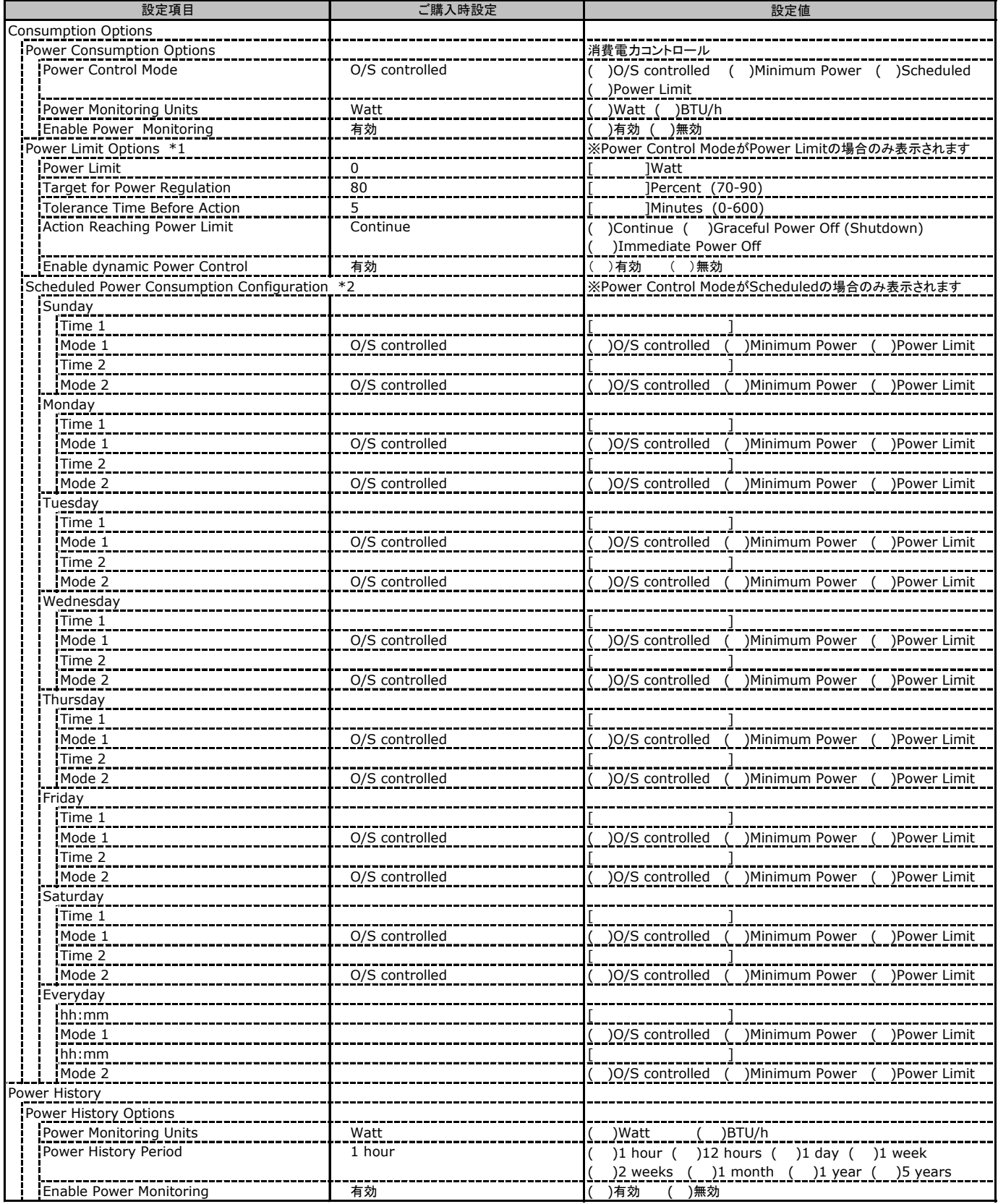

\*1:Power Control ModeがPower Limitの場合のみ表示されます

\*2: Power Control ModeがScheduledの場合のみ表示されます

### C.6 Sensors の設定項目

( ) ご購入時設定を変更していない

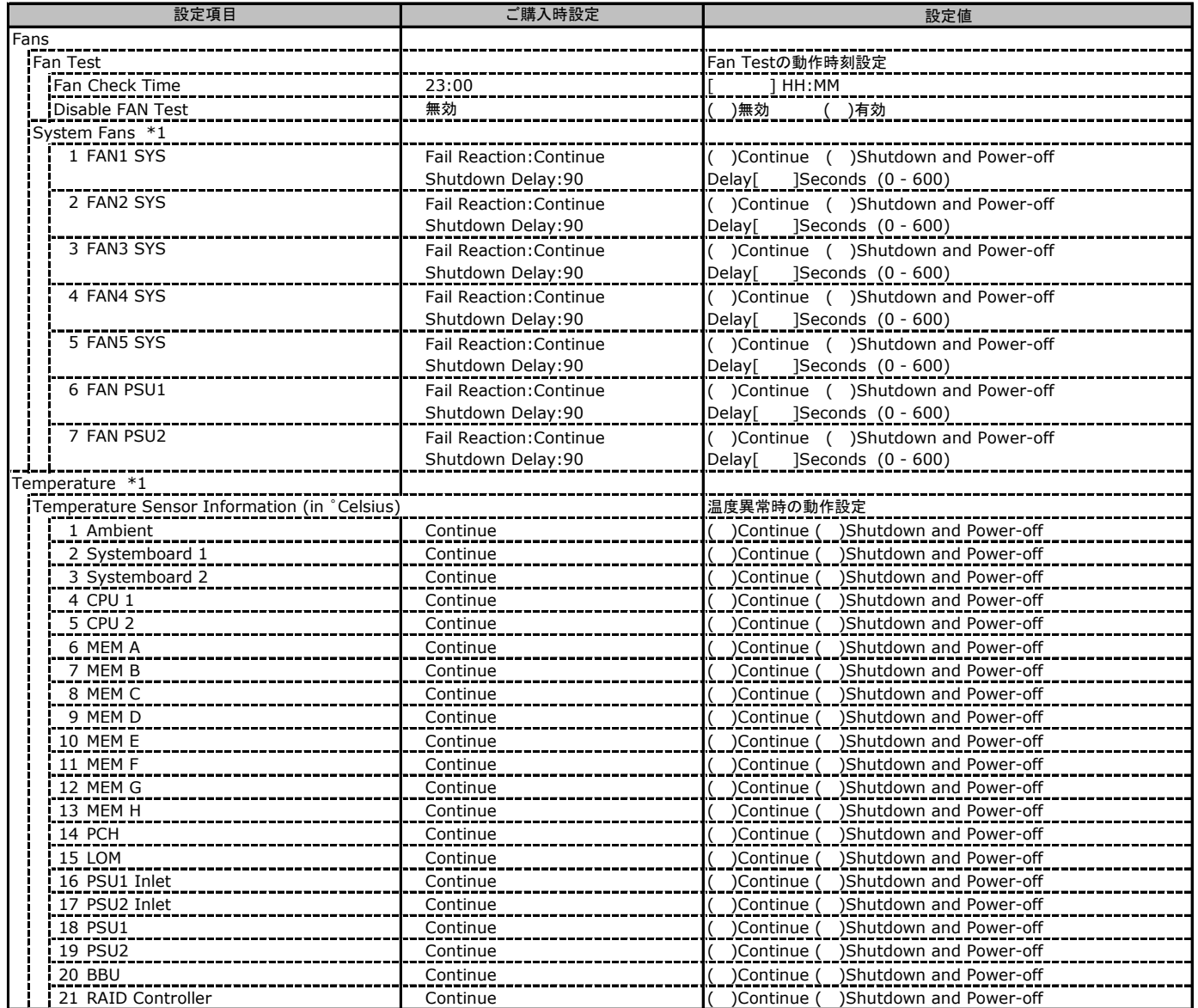

\*1 装置構成により、表示が異なる場合があります。

### C.7 Event Log の設定項目

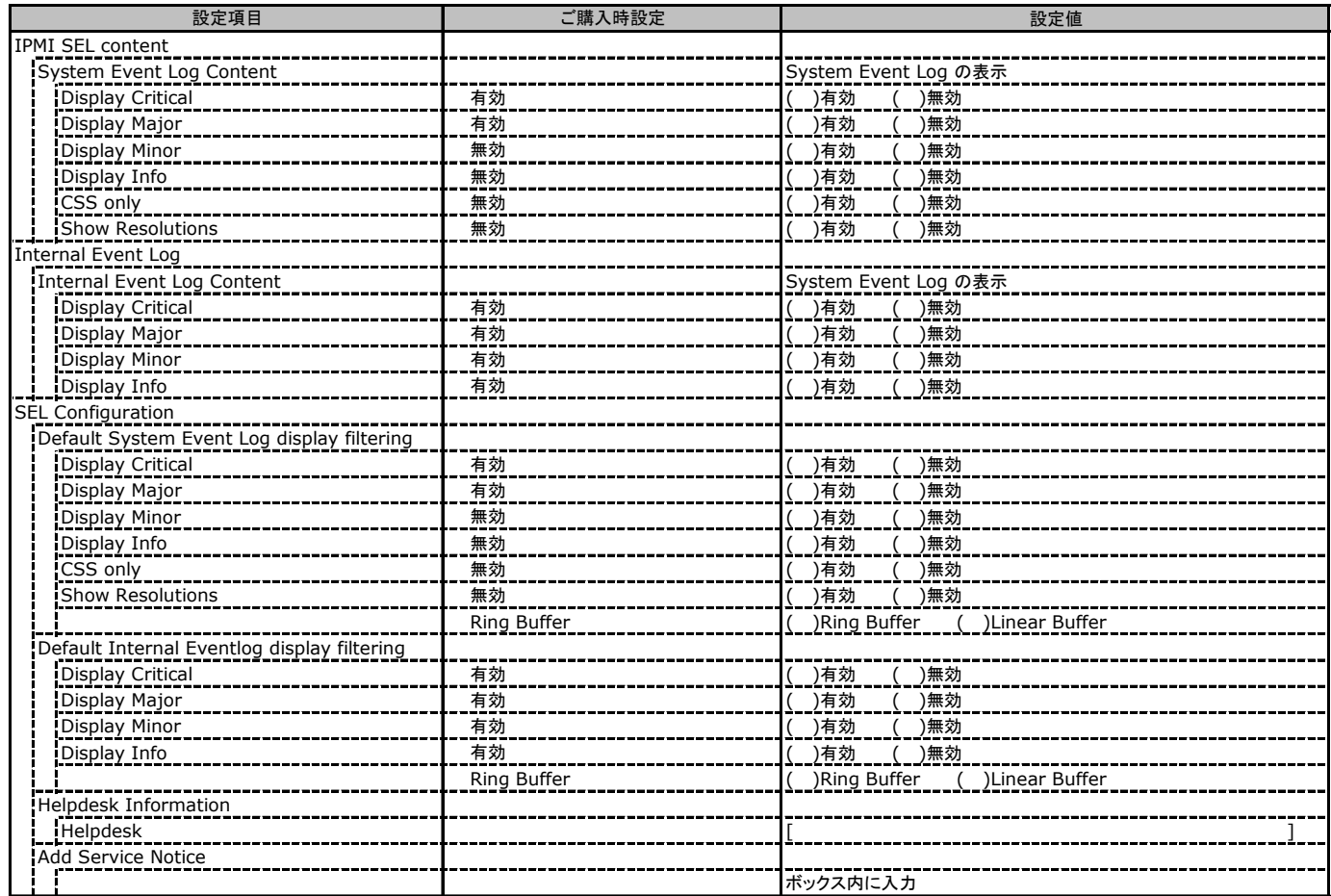

### C.7 Event Log の設定項目(続き)

( ) ご購入時設定を変更していない

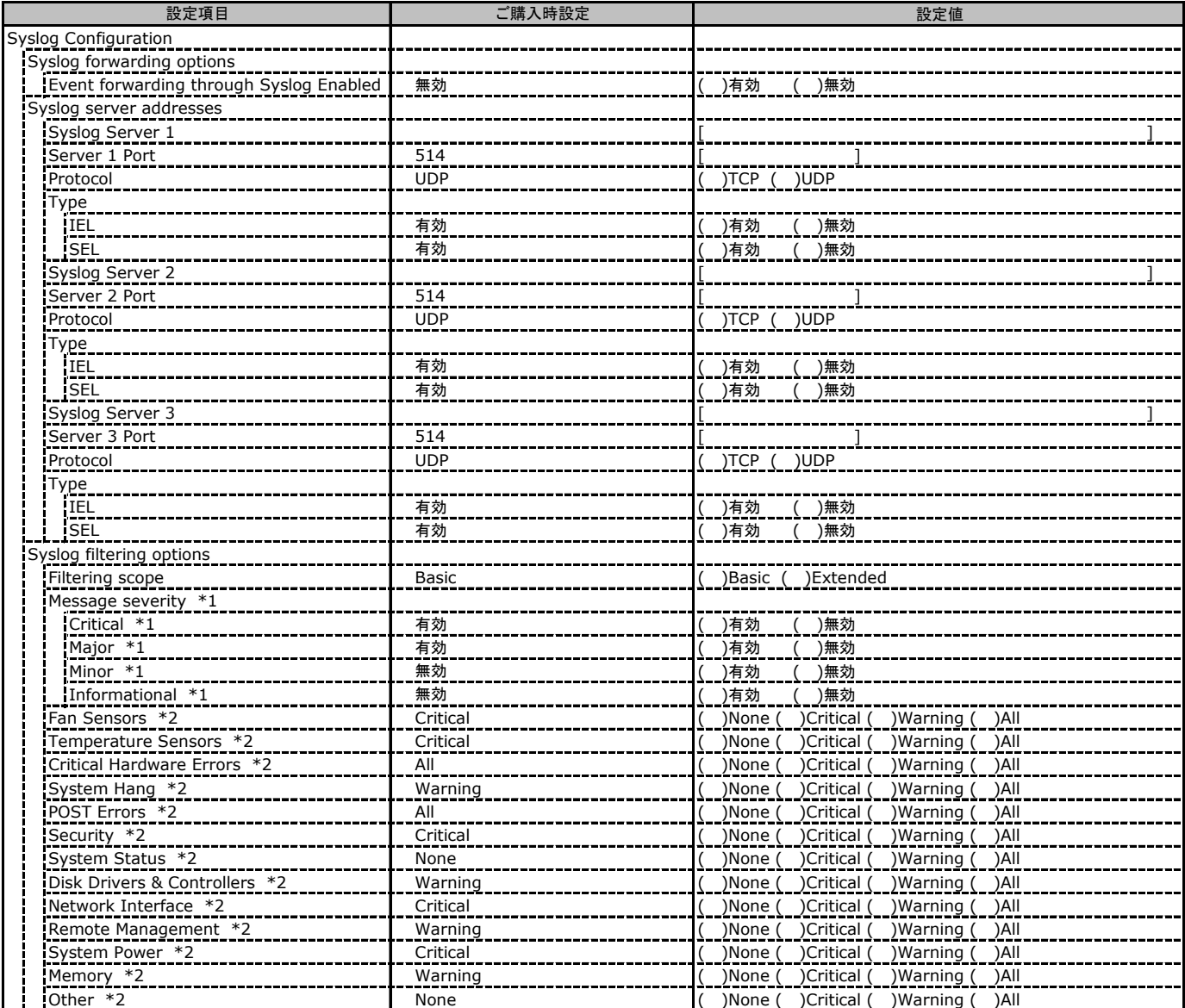

\*1: Filtering scope が Basic のときに表示

\*2: Filtering scope が Extended のときに表示

## C.8 Server Management の設定項目

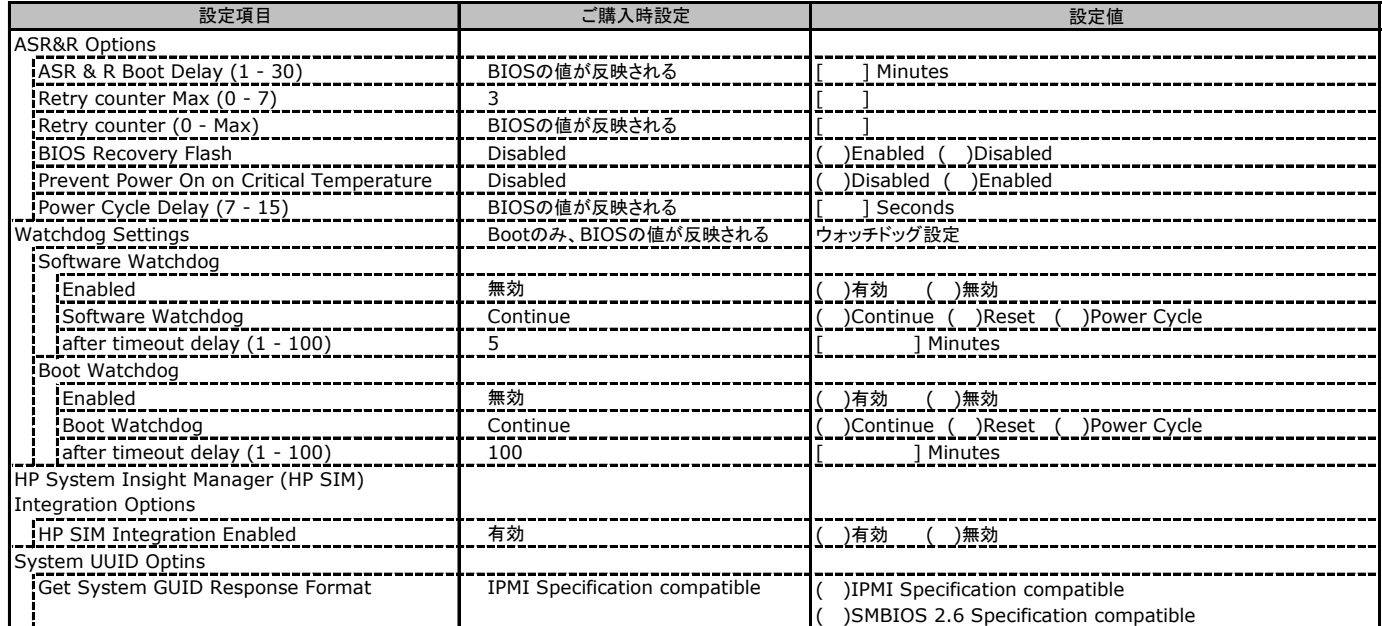

### C.9 Network Settings の設定項目

( ) ご購入時設定を変更していない

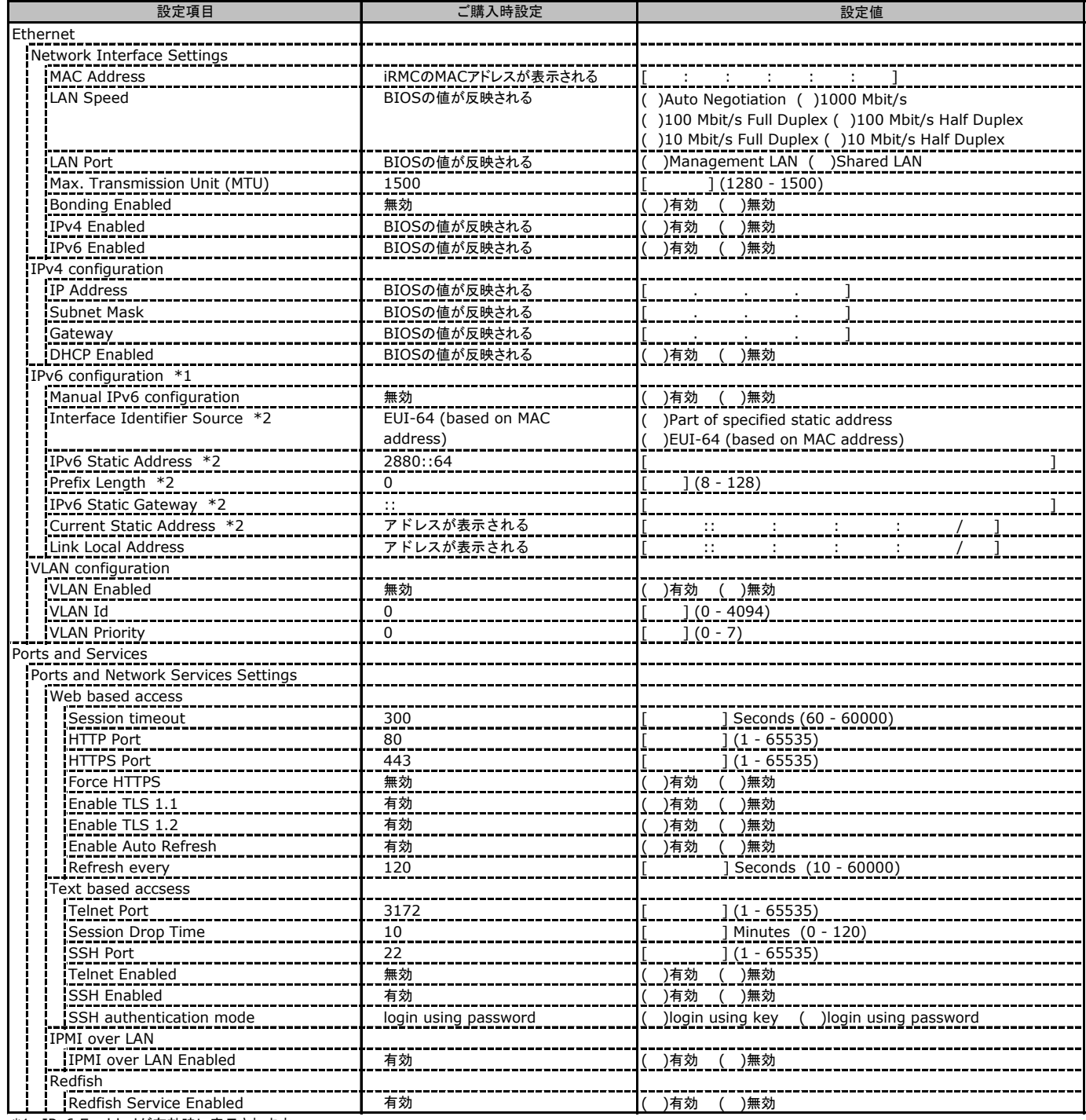

\*1: IPv6 Enabledが有効時に表示されます。

\*2: Manual IPv6 configurationが有効時に表示されます。

### C.9 Network Settings の設定項目(続き)

( ) ご購入時設定を変更していない

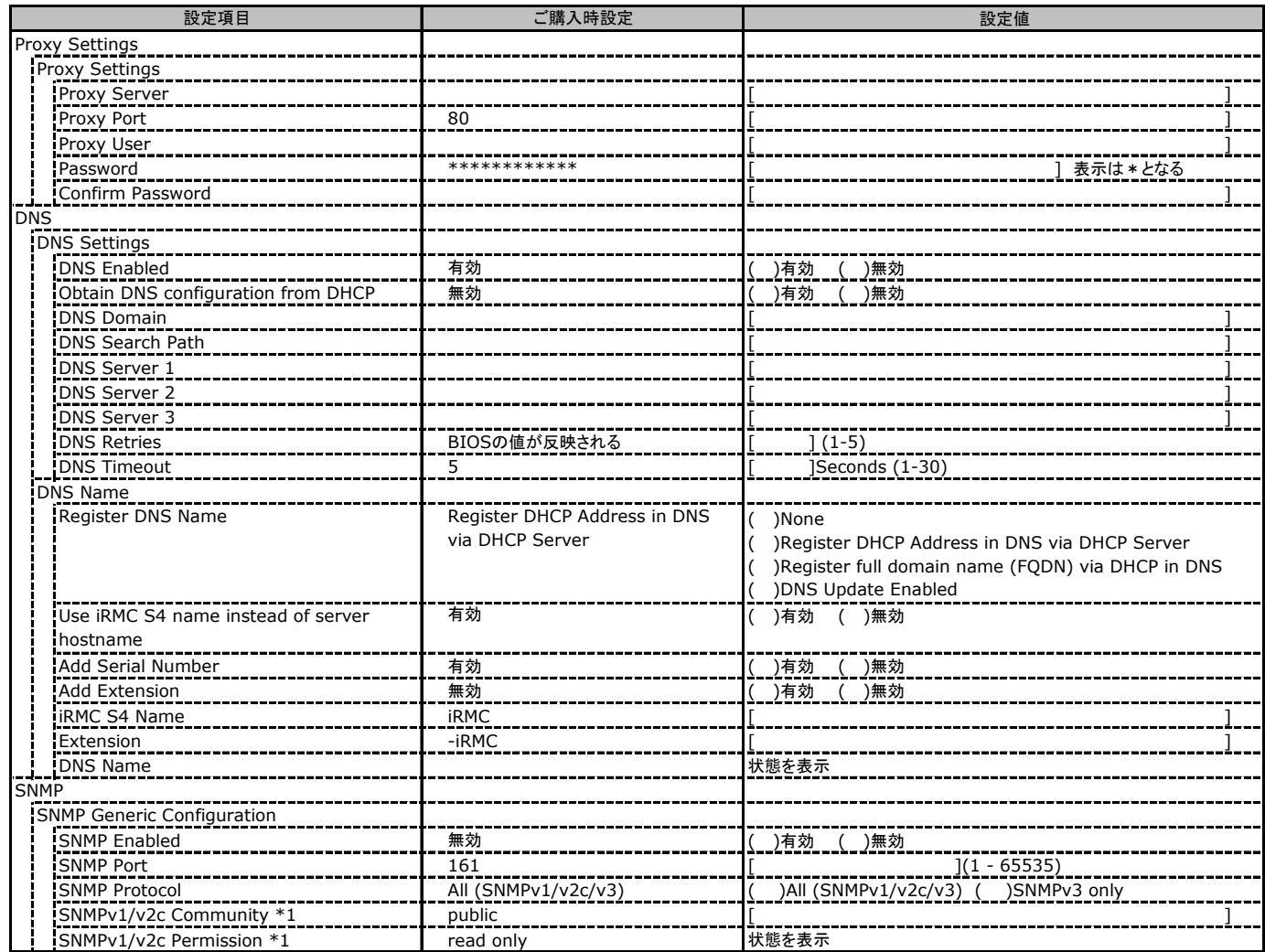

\*1: [SNMP Protocol] が [All (SNMPv1/v2c/v3)] の場合に表示されます。

### C.10 Alerting の設定項目

( ) ご購入時設定を変更していない

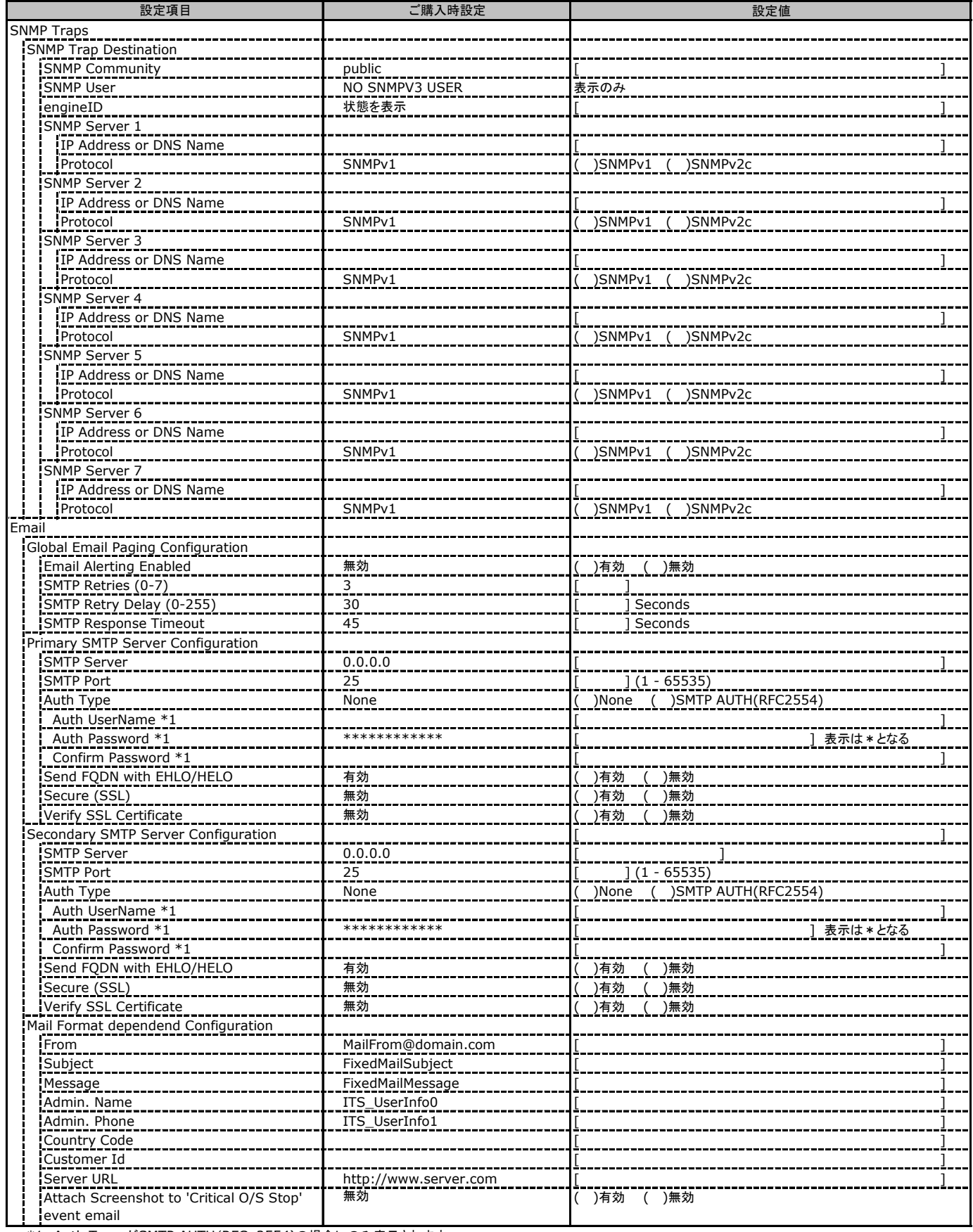

\*1: Auth Type がSMTP AUTH(RFC 2554)の場合にのみ表示されます。

### C.11 User Management の設定項目

#### ( ) ご購入時設定を変更していない

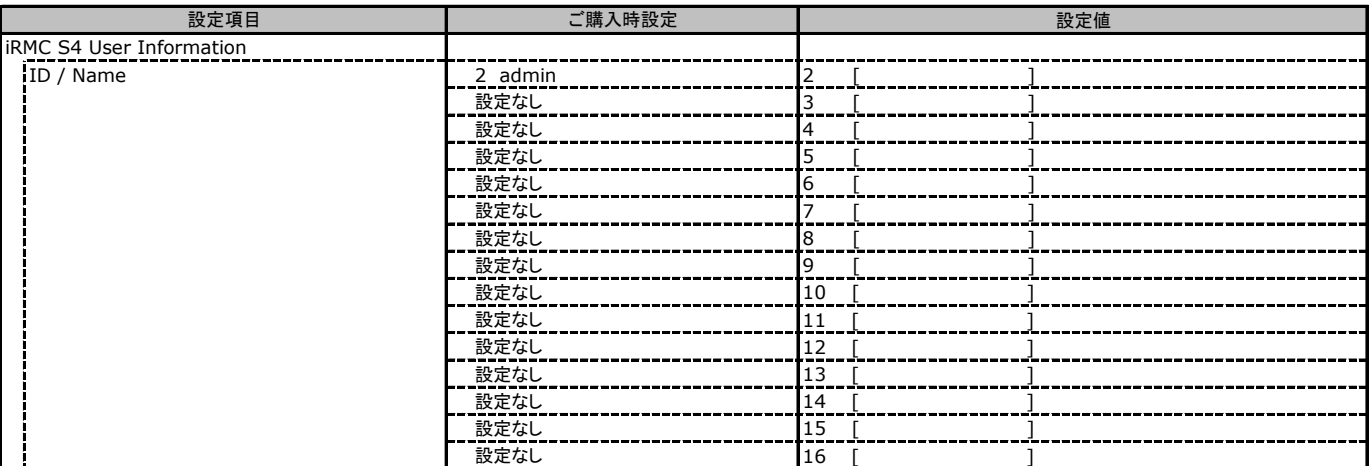

.<br>[New User]で作成したUser Nameが表示されます。UserNameをクリックすると各UserName毎の設定項目画面が表示されます。

各ユーザ毎の設定項目画面は初期設定、または新規ユーザ作成時に設定した内容が表示されます。最大15ユーザまで設定出来ます。

(ユーザ1には設定できません)

### ■**User "admin(2)" Configuration**

ユーザID2のUserName設定画面です。

ユーザID2(admin)は、ご購入時に初期設定されているUserName/IDです。

#### ( ) ご購入時設定を変更していない

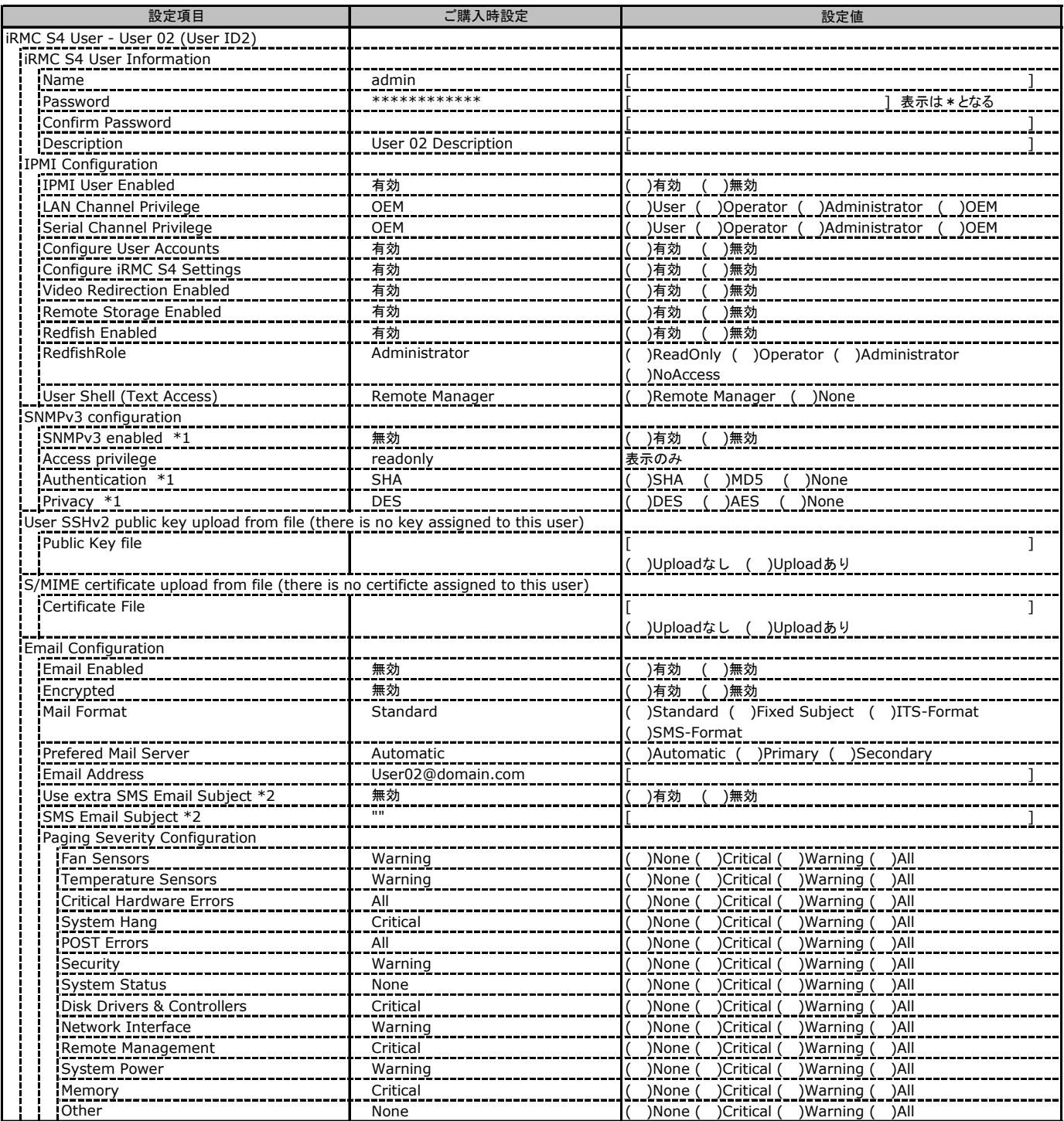

\*1: Network Settings-SNMP-SNMP Enabledが有効のとき選択可能

\*2: Mail Format がSMS-Formatの場合にのみ表示されます。

#### ■ **User " ( )" Configuration**

ユーザID3~16のUserName設定画面です。

ユーザID3~16は、ご購入時設定が同じ内容の設定項目です。新規ユーザを複数作成した場合は、コピーしてお使いください。

( ) 新規ユーザを作成していない

| 設定項目                                                                                  | ご購入時設定                     | 設定値                                                       |
|---------------------------------------------------------------------------------------|----------------------------|-----------------------------------------------------------|
| New User Configuration (User ID 3~16)                                                 |                            |                                                           |
| <b>IRMC S4 User Information</b>                                                       |                            |                                                           |
| Name                                                                                  | 新規ユーザ作成時の設定                |                                                           |
| Password                                                                              | 新規ユーザ作成時の設定                | 表示は * となる                                                 |
| Confirm Password                                                                      |                            |                                                           |
| User Description                                                                      | <b>NewUser Description</b> |                                                           |
| IPMI Configuration                                                                    |                            |                                                           |
| IPMI User Enabled                                                                     | 有効                         | ( )無効<br>)有効                                              |
| LAN Channel Privilege                                                                 | User                       | Operator ( )Administrator ( )OEM<br>)User $\overline{()}$ |
| Serial Channel Privilege                                                              | User                       | Operator ( )Administrator ( )OEM<br>)User (               |
| Configure User Accounts                                                               | 無効                         | )有効<br>( )無効                                              |
| Configure iRMC S4 Settings                                                            | 無効                         | )無効<br>)有効                                                |
| Video Redirection Enabled                                                             | 無効                         | )有効<br>( )無効                                              |
| Remote Storage Enabled                                                                | 無効                         | ( )無効<br>)有効                                              |
| Redfish Enabled                                                                       | 無効                         | )有効<br>__(__)無効                                           |
| RedfishRole                                                                           | <b>NoAccess</b>            | ()ReadOnly ()Operator ()Administrator                     |
|                                                                                       |                            | )NoAccess                                                 |
| User Shell (Text Access)                                                              | Remote Manager             | )Remote Manager ( )None                                   |
| SNMPv3 configuration                                                                  |                            |                                                           |
| SNMPv3 enabled *1                                                                     | 無効                         | ( )有効<br>( )無効                                            |
| Access privilege                                                                      | readonly                   | -<br>表示のみ                                                 |
| Authentication *1                                                                     | <b>SHA</b>                 | )SHA<br>( )MD5<br>()None                                  |
| Privacy *1                                                                            | <b>AES</b>                 | DES<br>()AES ()None                                       |
| User SSHv2 public key upload from file (there is no key assigned to this user) *2     |                            |                                                           |
| Public Key file                                                                       |                            | <b>I</b>                                                  |
|                                                                                       |                            | )Uploadなし ( )Uploadあり                                     |
| S/MIME certificate upload from file (there is no certificte assigned to this user) *2 |                            |                                                           |
| Certificate File                                                                      |                            |                                                           |
|                                                                                       |                            | )Uploadなし ( )Uploadあり                                     |
| Email Configuration *2                                                                |                            |                                                           |
| <b>Email Enabled</b>                                                                  | 無効                         | ( )有効<br>( )無効                                            |
| Encrypted                                                                             | 無効                         | )有効 ( )無効                                                 |
| Mail Format                                                                           | Standard                   | ( )Standard ( )Fixed Subject ( )ITS-Format                |
|                                                                                       |                            | )SMS-Format                                               |
| Prefered Mail Server                                                                  | Automatic                  | )Automatic ( )Primary ( )Secondary                        |
| <b>Email Address</b>                                                                  | New User@domain.com        |                                                           |
| Use extra SMS Email Subject *3                                                        | 無効                         | )有効 ( )無効                                                 |
| SMS Email Subject *3                                                                  |                            |                                                           |
| Paging Severity Configuration                                                         |                            |                                                           |
| Fan Sensors                                                                           | Warning                    | )None ( )Critical ( )Warning ( )All                       |
| Temperature Sensors                                                                   | Warning                    | )None ( )Critical ( )Warning ( )All                       |
| <b>Critical Hardware Errors</b>                                                       | All                        | )None ( )Critical ( )Warning ( )All                       |
| System Hang                                                                           | Critical                   | ()None ()Critical ()Warning ()All                         |
| POST Errors                                                                           | All                        | )None (<br>)Critical ( )Warning ( )All                    |
| Security                                                                              | Warning                    | )None (<br>)Critical<br>)Warning (<br>)All                |
| System Status                                                                         | None                       | )Critical (<br>)None (<br>)Warning<br>)All                |
| Disk Drivers & Controllers                                                            | Critical                   | )None (<br>)Critical<br>)Warning (<br>)All                |
| Network Interface                                                                     | Warning                    | )Critical (<br>)None (<br>)Warning (<br>)All              |
| Remote Management                                                                     | Critical                   | )None (<br>)Critical (<br>)Warning (<br>)All              |
| System Power                                                                          | Warning                    | )None (<br>)Critical<br>Warning<br>)All                   |
| Memory                                                                                | Critical                   | )Critical (<br>)None (<br>)Warning (<br>)All              |
| Others                                                                                | None                       | )None (<br>)Critical (<br>)Warning ( )All                 |

\*1: Network Settings-SNMP-SNMP Enabledが有効のとき選択可能

\*2: [New User]で作成時には、表示されません。

\*3: Mail Format がSMS-Formatの場合にのみ表示されます。

### C.11 User Management の設定項目(続き)

( ) ご購入時設定を変更していない

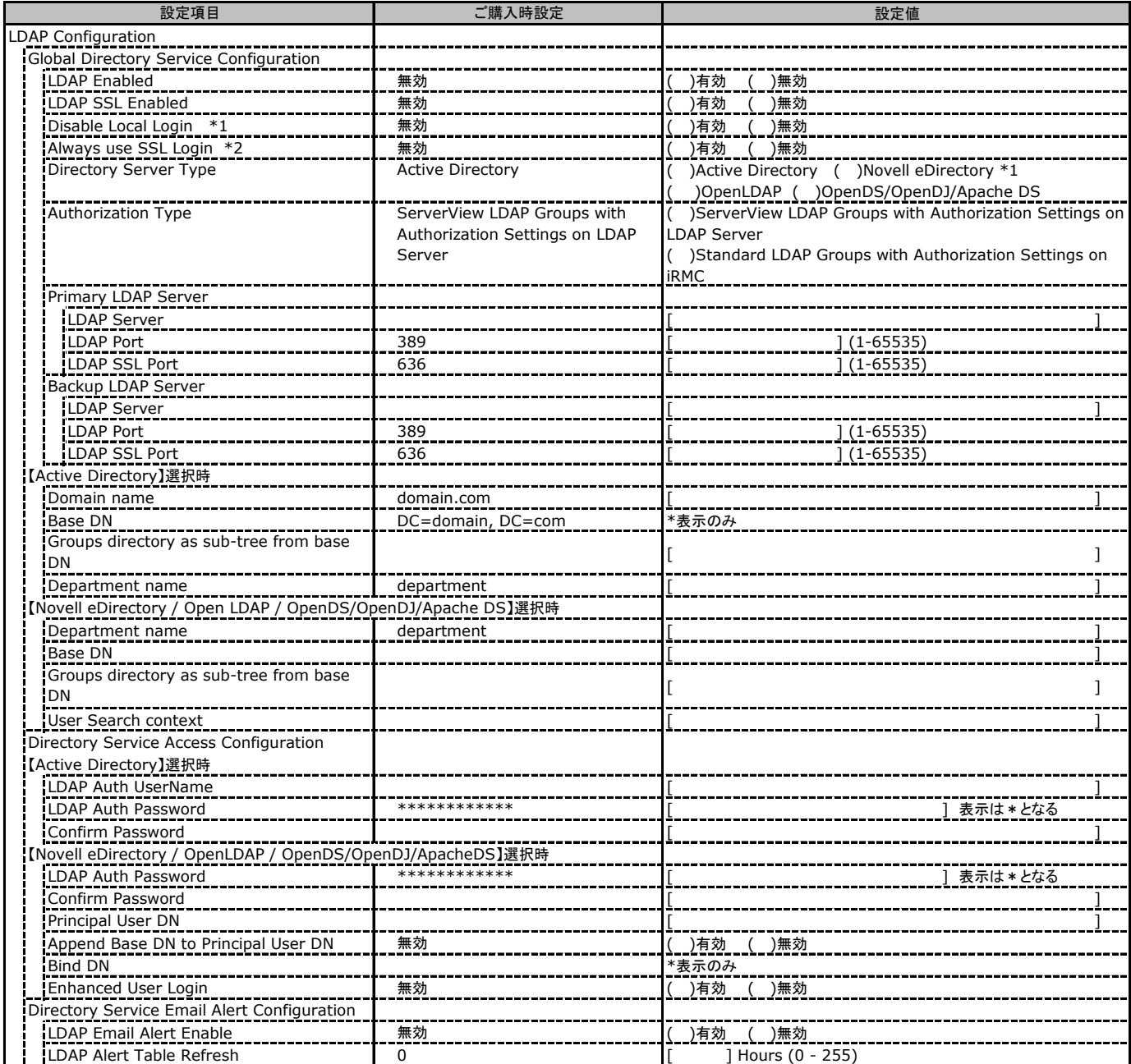

\*1: 【注意】LDAPを有効としディレクトリサーバが使用できない状態で、本設定を有効に設定するとWebインターフェースにログインできなくなります。

Novell eDirectory は未サポートです。

\*2: 【注意】LDAPが無効の場合、RFC2617認証/ログインを無効にし、httpsログイン画面を強制的に表示します。

### C.11 User Management の設定項目(続き)

( ) ご購入時設定を変更していない

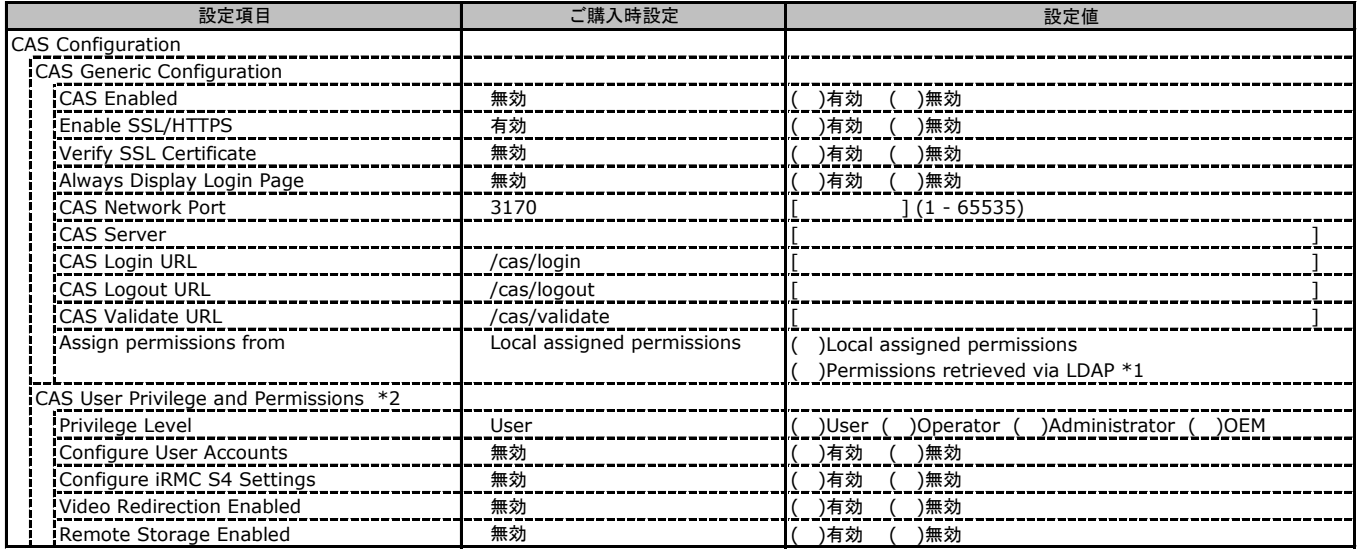

\*1: LDAP有効時のみ選択可能。

\*2: Assign permissions from で Local assigned permissions 選択時のみ表示されます。

### C.12 Console Redirection の設定項目

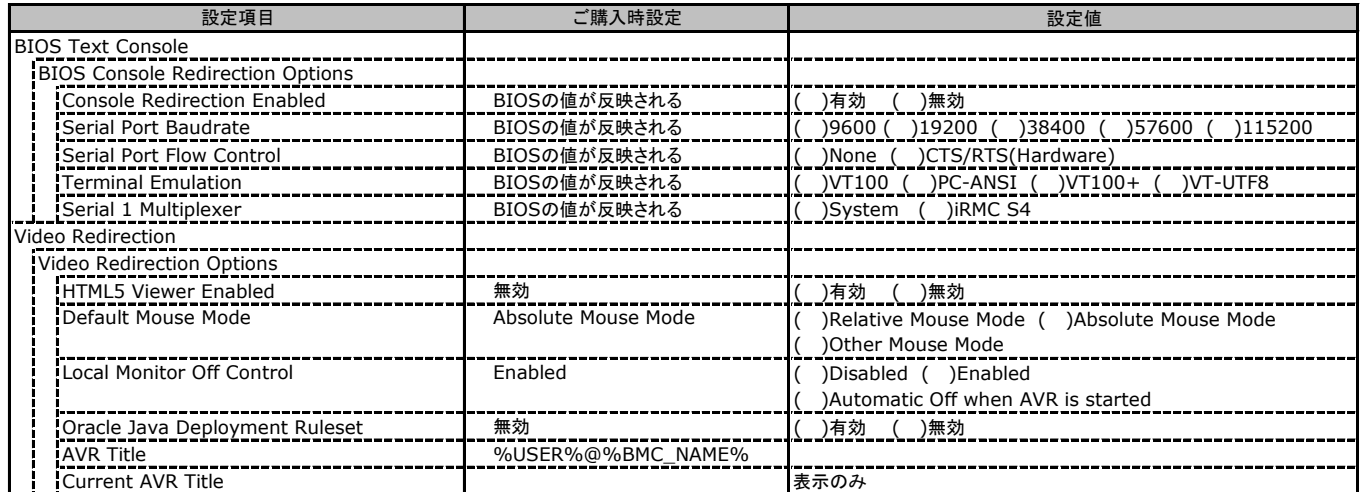

### C.13 Virtual Media の設定項目

( ) ご購入時設定を変更していない

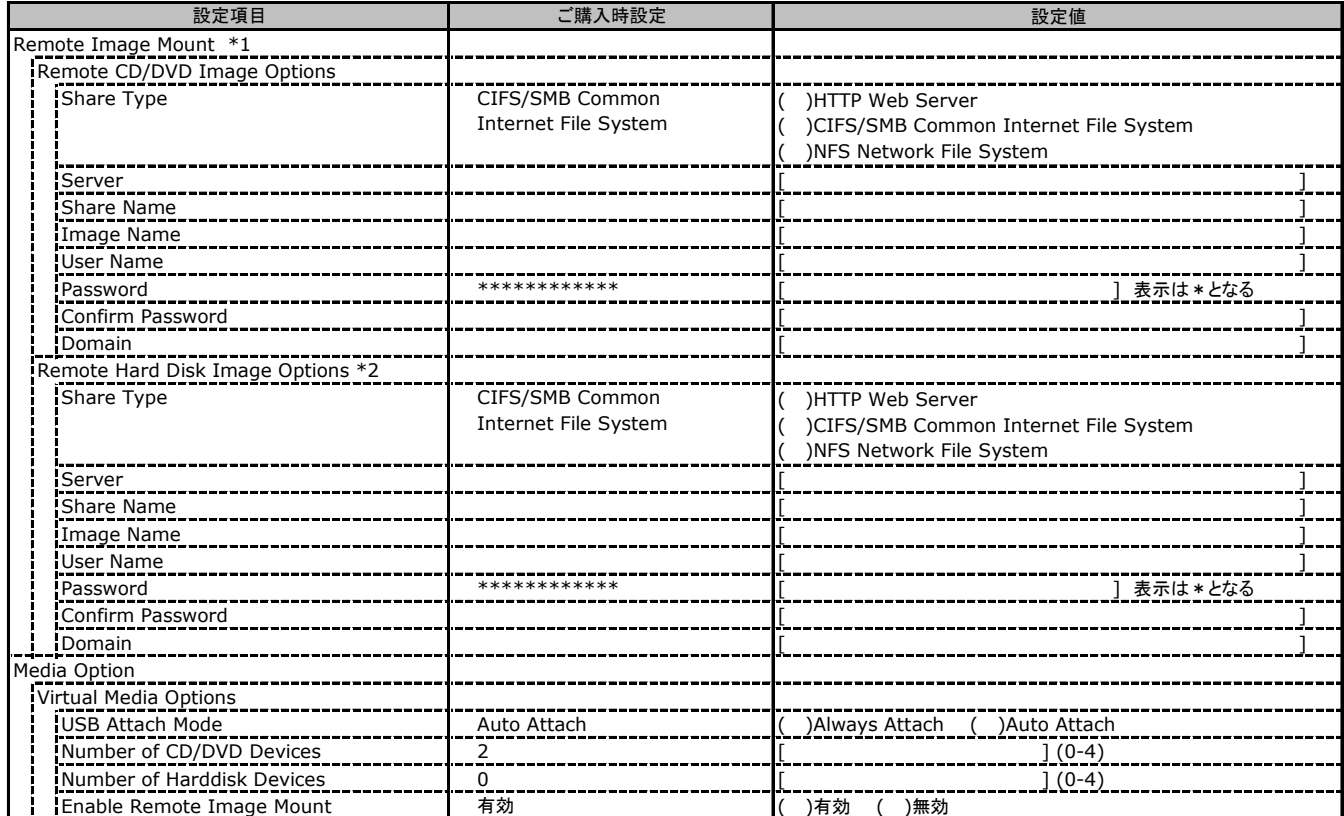

\*1: Enable Remote Image Mount が無効の場合、非表示。

\*2: Number of Harddisk Devices が 0 の場合、非表示。

### C.14 Lifecycle Management の設定項目 **\*1**

( ) ご購入時設定を変更していない

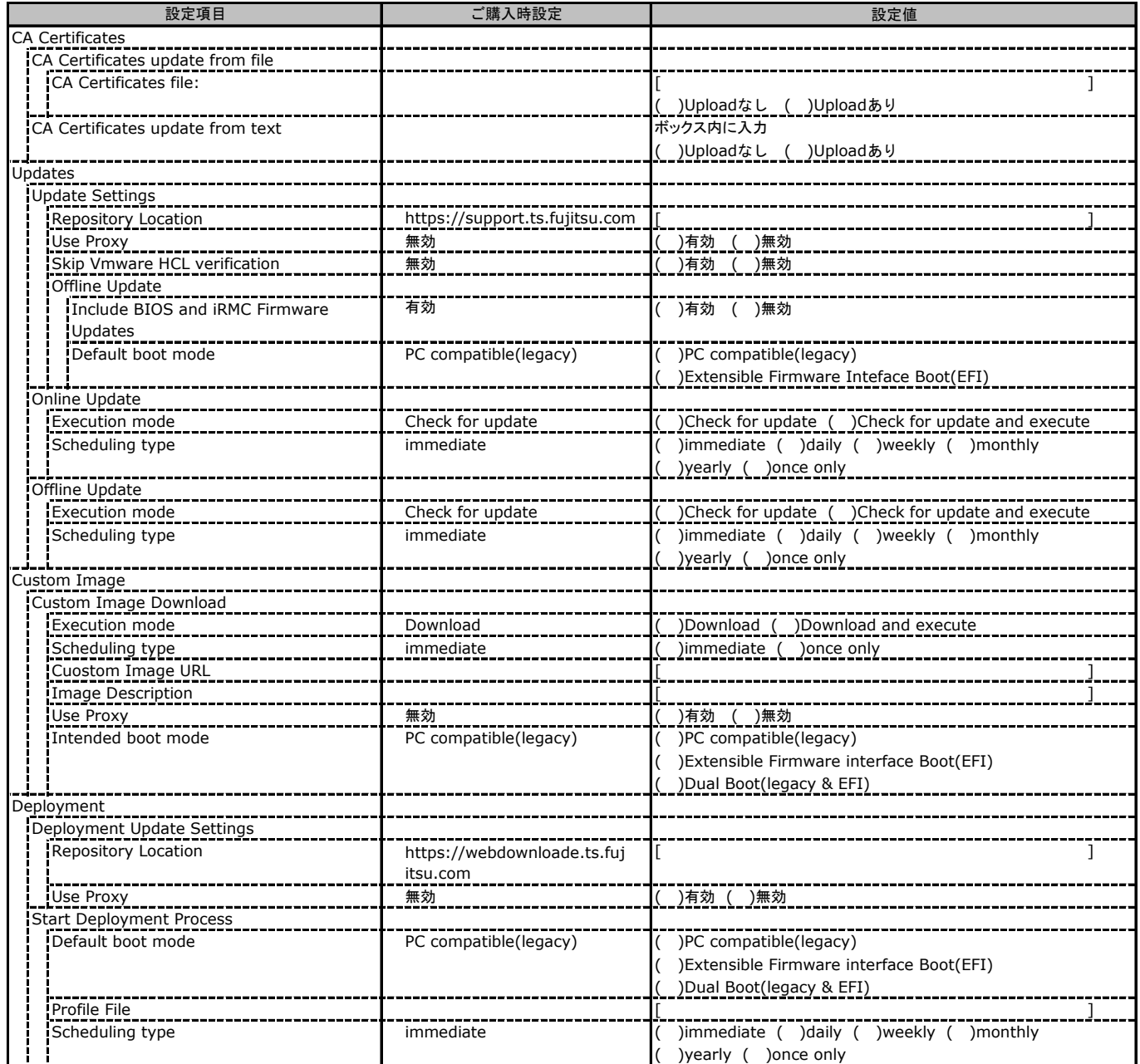

\*1: eLCMライセンスおよびmicroSDカードをインストールしている場合に表示します。

# D 障害連絡シート

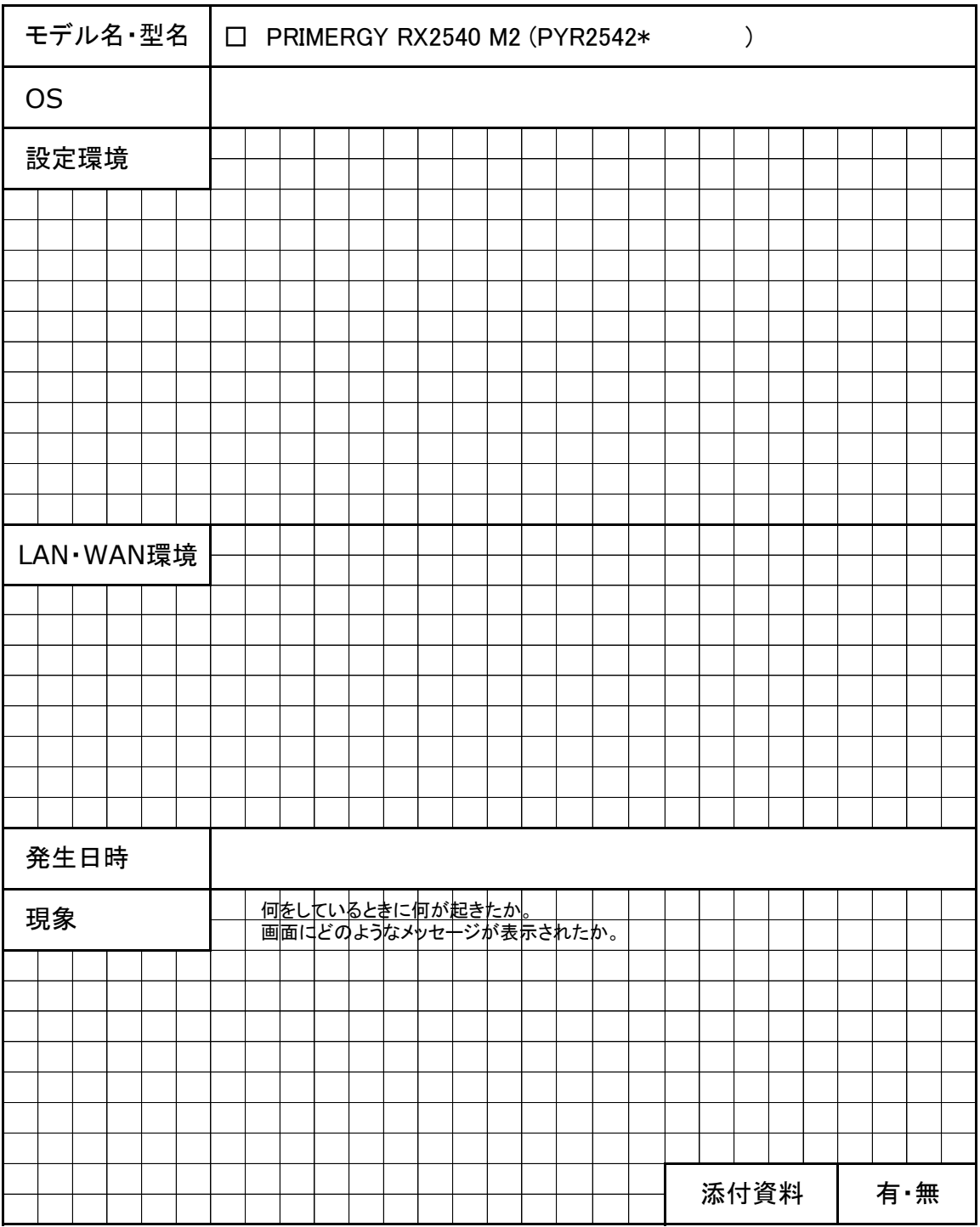

#### PRIMERGY RX2540 M2

環境設定シート CA92344-1102-16

#### 発 行 日 **2022**年 **12** 月 ディング・ディー<br>発 行 責 任 富士通株式会社

●本書の内容は、改善のため事前連絡なしに変更することがあります。

●本書に記載されたデータの使用に起因する、第三者の特許権およびその他

の権利の侵害については、当社はその責を負いません。

●無断転載を禁じます。